# **A Gentle Introduction to Sierra SQL**

Phil Shirley Cuyahoga Falls Library

*With assistance from*Gem Stone-Logan Mountain View Public Library *and*

Ray Voelker

Public Library of Cincinnati and Hamilton County

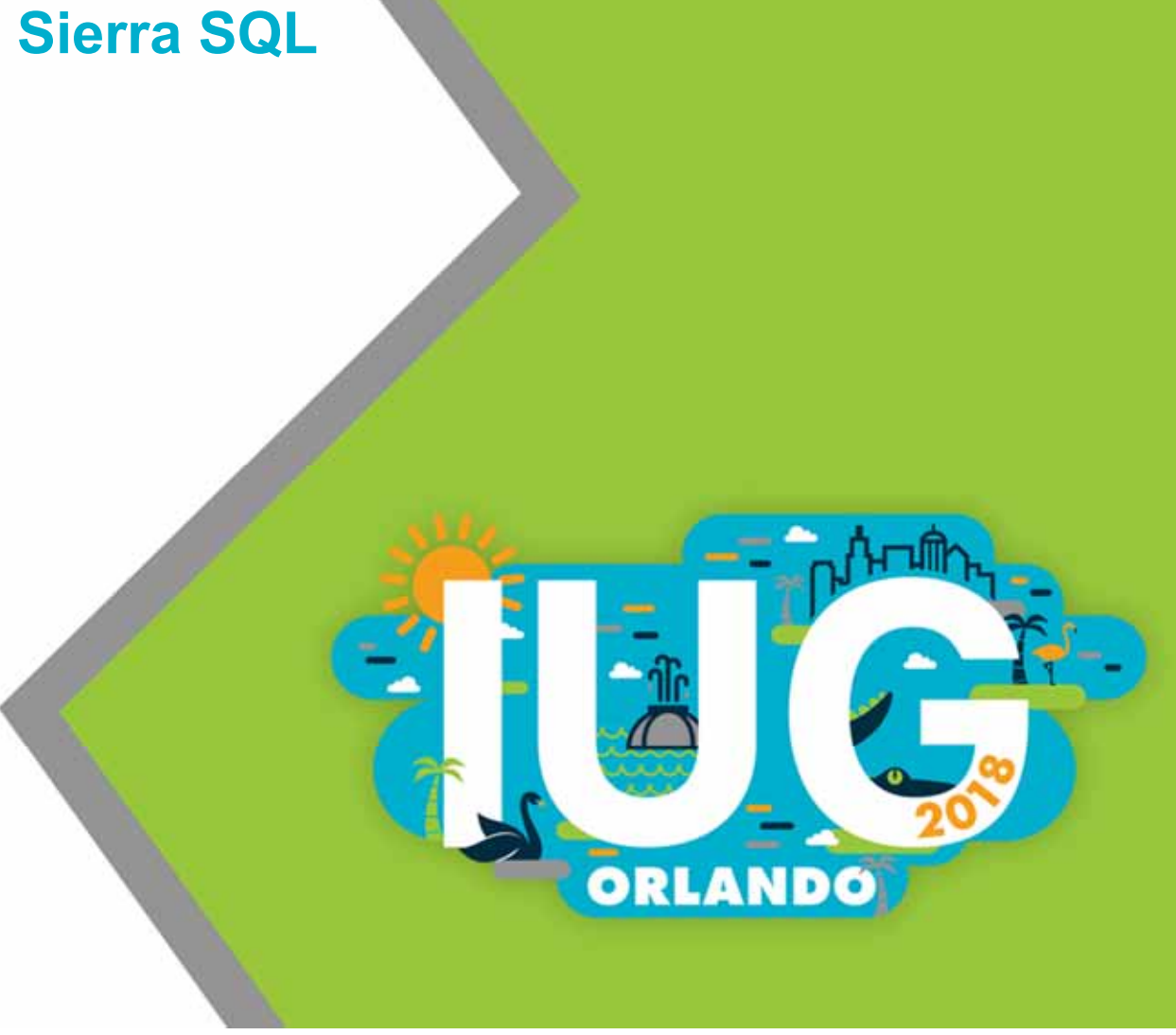

# Table of Contents

- $\mathcal{L}$ **Introduction**
- $\mathcal{L}_{\mathcal{A}}$ Chapter 1: SQL Basics
- $\overline{\phantom{a}}$ Chapter 2: Collapsing multiple lines into one
- Chapter 3: Joining tables
- $\Box$ Chapter 4: A query within a query

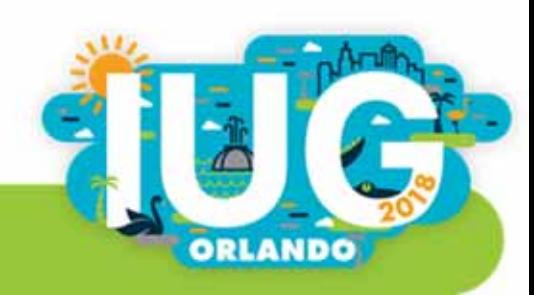

# Introduction

- $\mathcal{L}_{\mathcal{A}}$ **Resources**
- $\Box$ Getting Set Up
- Views (where your data is)
- How to do SQL queries in pgAdmin

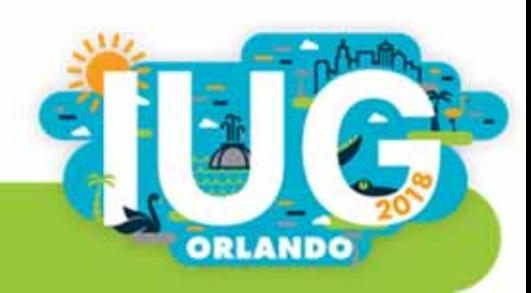

## What the Sierra Manual Says

"Innovative does not provide end-user support for creating SQL queries. Sierra Direct SQL Access users assume responsibility for the effects of custom SQL. Poorly-constructed queries can compromise system performance."

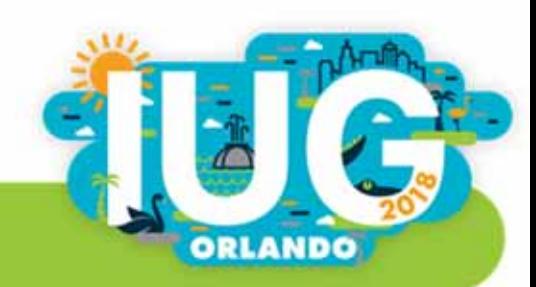

# Official Resources

- $\overline{\phantom{a}}$  Manual: Sierra Direct SQL Access Getting Started Sierra DNAQuery Examples Troubleshooting
- Sierra DNA: http://techdocs.iii.com/sierradna/
- $\mathcal{L}_{\mathcal{A}}$ Innovative Developer Network: https://developer.iii.com/
- $\overline{\phantom{a}}$ PostgreSQL

https://www.postgresql.org/docs/10/static/queries.html

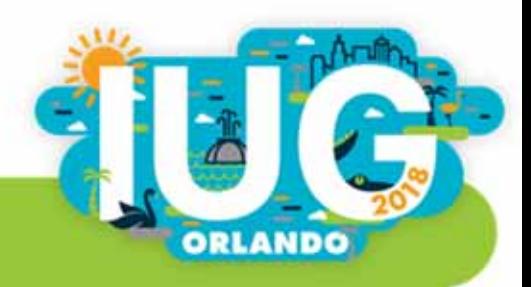

### IUG Resources

- IUG Forum Sierra SQL category
- $\Box$ IUG Clearinghouse
- Past conference presentations

All at http://innovativeusers.org/

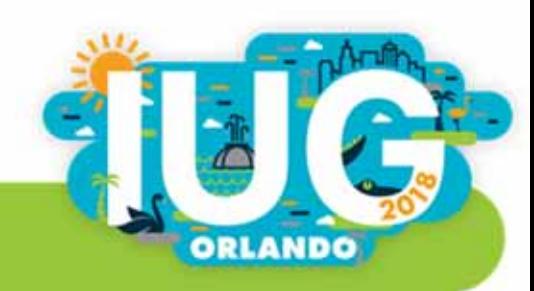

# Resources from other Customers

- $\overline{\phantom{a}}$  Jeremy Goldstein https://github.com/jmgold/SQL-Queries
- $\mathcal{L}_{\mathcal{A}}$ ■ Joe Montibello

https://github.com/joemontibello/iii-sql-queries

- $\overline{\phantom{a}}$  Public Library of Cincinnati & Hamilton County https://github.com/plch/sierra-sql/wiki
- **UNC-Libraries**

https://github.com/UNC-Libraries/III-Sierra-SQL/wiki

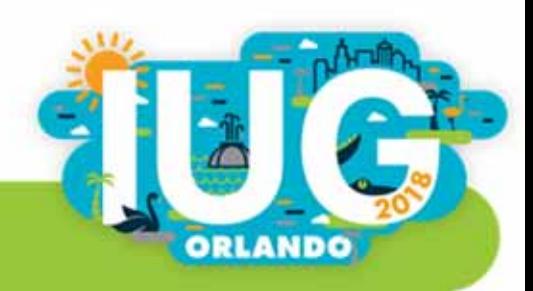

### **Other Resources**

- $\mathcal{L}_{\mathcal{A}}$  Stanford free online mini-courses in SQL https://lagunita.stanford.edu/courses/DB/2014/SelfPaced/about
- WiseOwl Training Videos

https://www.wiseowl.co.uk/sql/videos/sql-selecting-data/

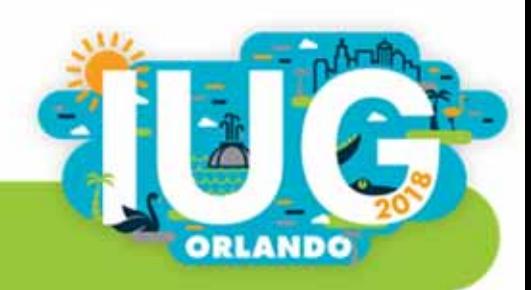

 $\mathcal{L}_{\mathcal{A}}$  Sierra DocumentationSierra Direct SQL Access > Getting Started

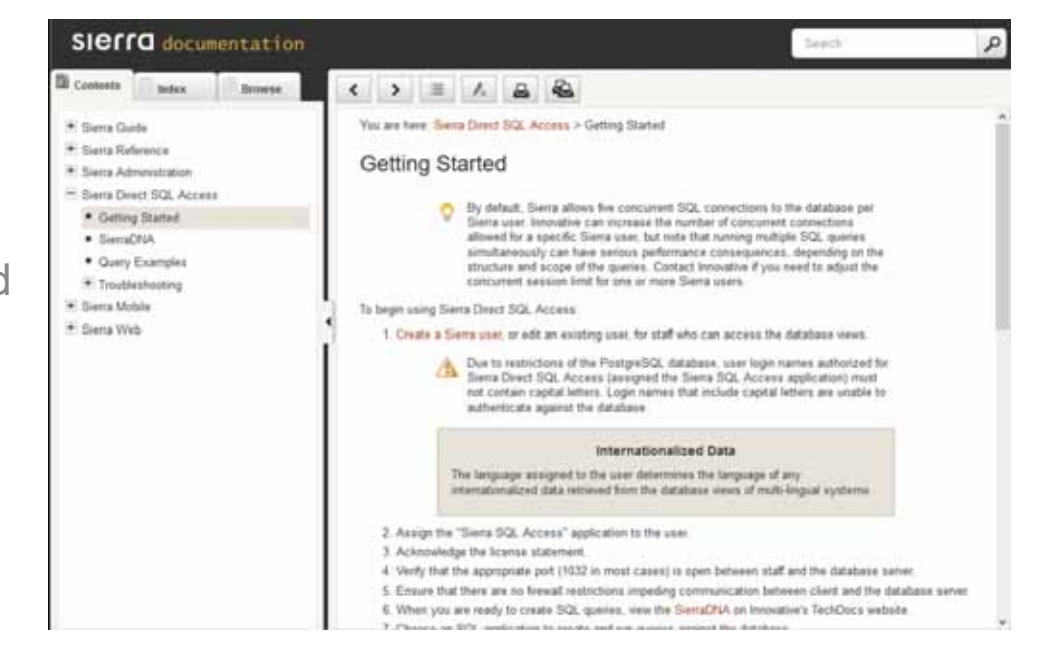

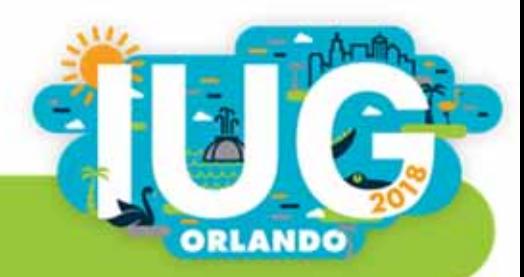

#### 1. Set up user

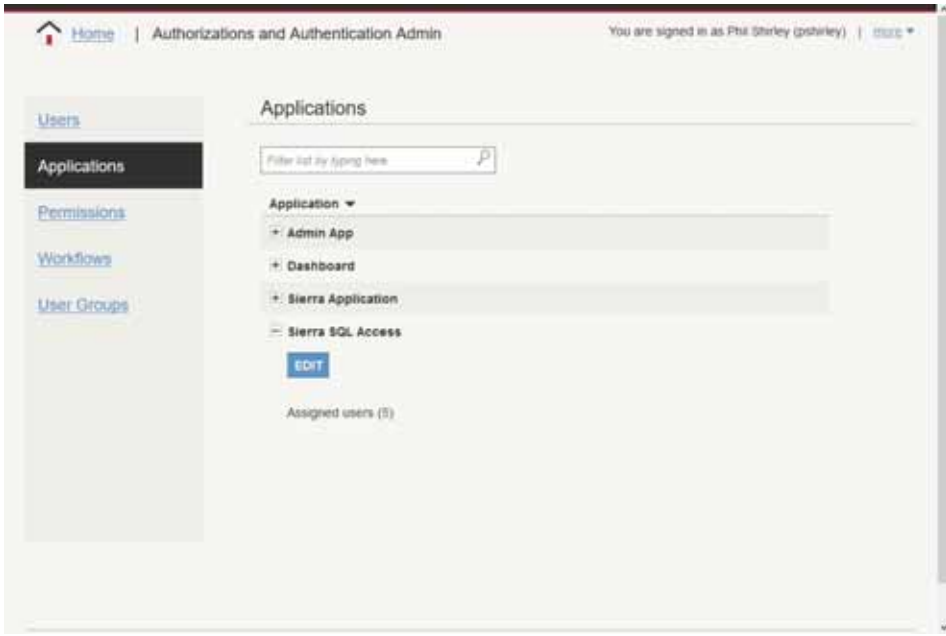

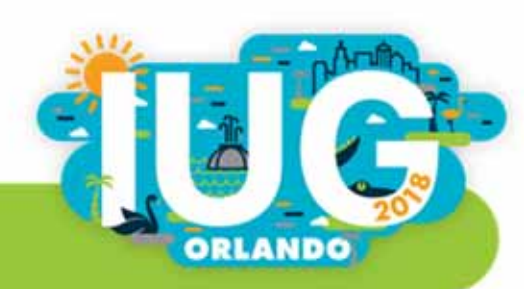

- 1. Set up user
- 2. Ensure firewall access to port 1032

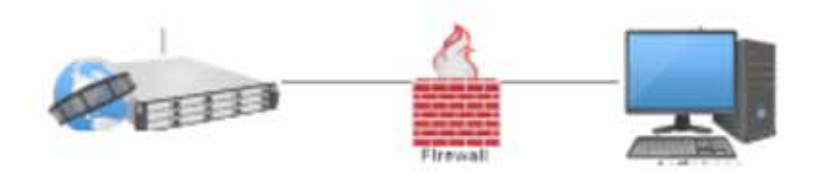

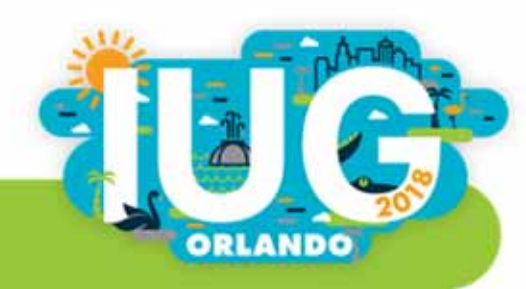

- 1. Set up user
- 2. Ensure firewall access to port 1032
- 3. Install pgAdmin https://www.pgadmin.org/download/

#### GogAdmin Home > Development > Documentation > Download Support >

#### Download

**Ouick Links** 

Screenshots

圡

Download

**Support Mailing** List

pgAdmin is a free software project released under the PostgreSQL/Artistic licence. The software is available in source and binary format from the PostgreSQL mirror network. Because compiling from source requires technical knowledge, we recommend installing binary packages whenever possible.

The pages in this section give additional details about each binary package available as well as more direct download links. In addition, you can download source tarballs and poAgent for your servers to enable additional functionality.

#### pgAdmin 4

pgAdmin 4 is a complete rewrite of pgAdmin, built using Python and Javascript/jQuery. A desktop runtime Ø written in C++ with Qt allows it to run standalone for individual users, or the web application code may be deployed directly on a webserver for use by one or more users through their web browser. The software Docs has the look and feel of a desktop application whatever the runtime environment is, and vastly improves on pgAdmin III with updated user interface elements, multi-user/web deployment options, dashboards and a more modern design. ⊵

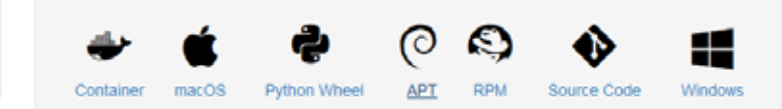

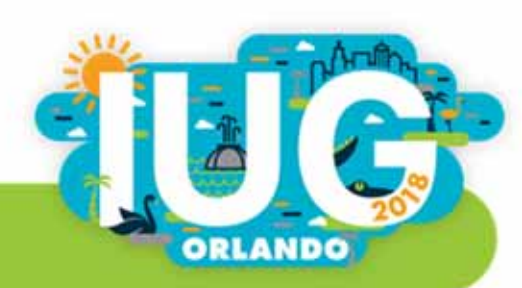

- 1. Set up user
- 2. Ensure firewall access to port 1032
- 3. Install pgAdmin
- 4. Configure pgAdmin Name: Whatever you want Host: Sierra database server

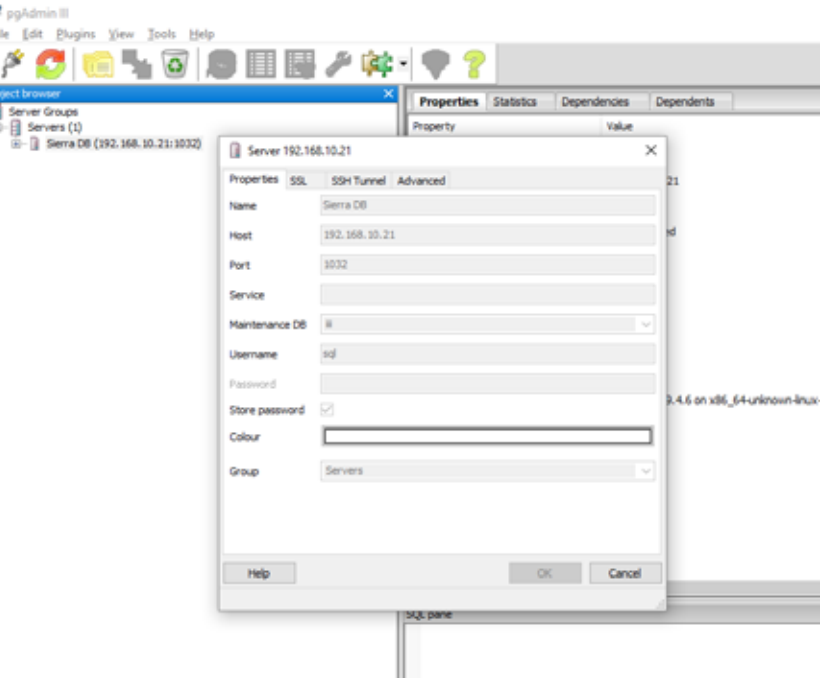

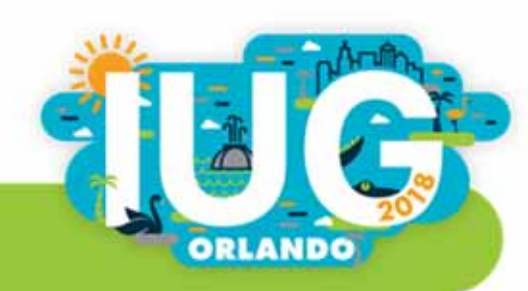

#### Views

■ Servers > [name] > Databases > iii > Schemas > sierra\_view > Views

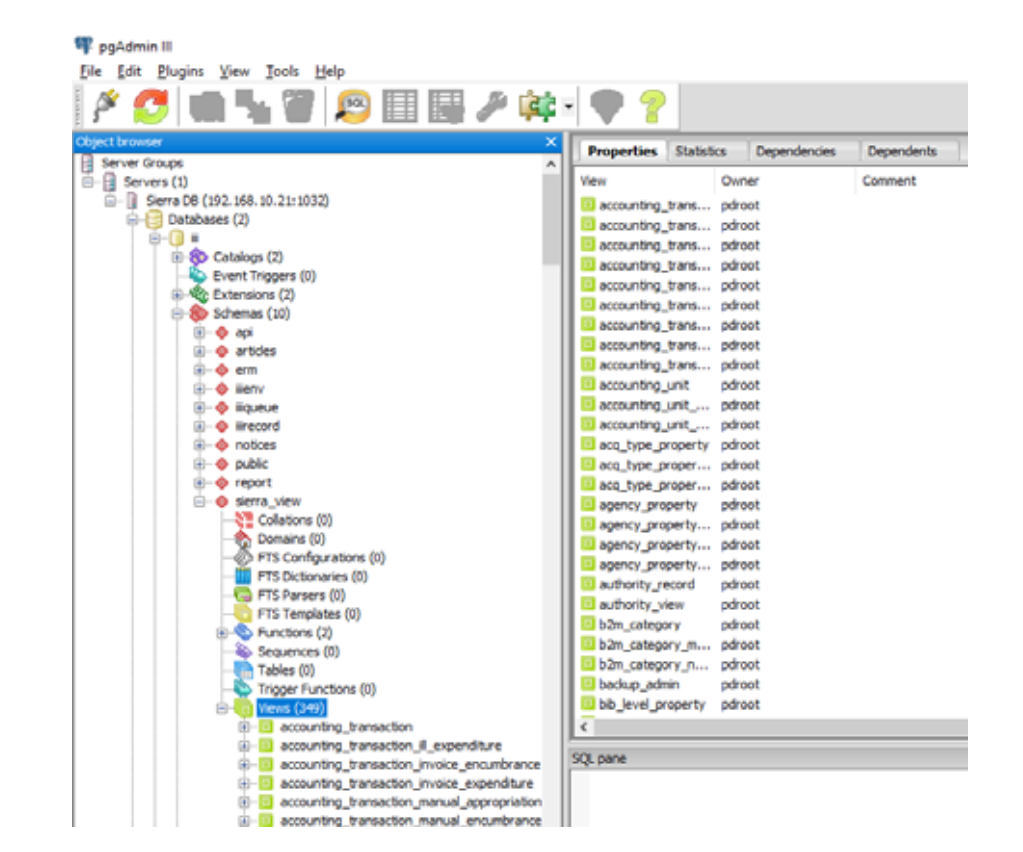

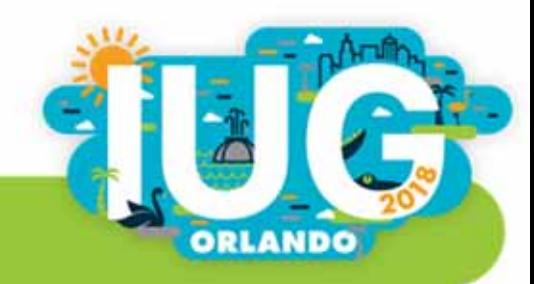

# Ways to Learn about a View

■ Right click > View Data > View Top 100 Rows

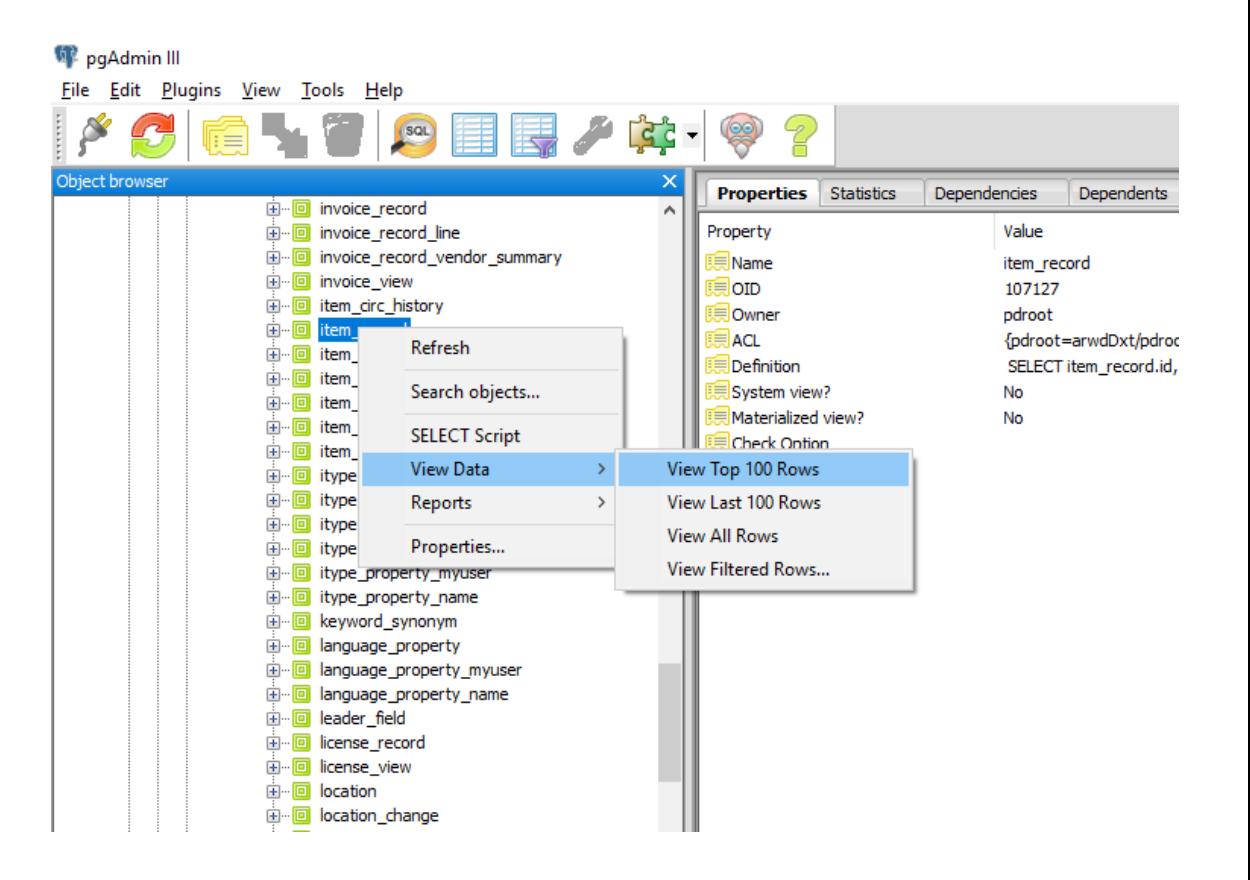

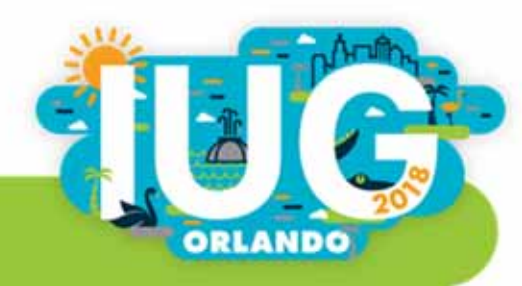

#### Edit Data - Sierra DB (192.168.10.21:1032) - iii - sierra\_view.item\_record

File Edit View Tools Help

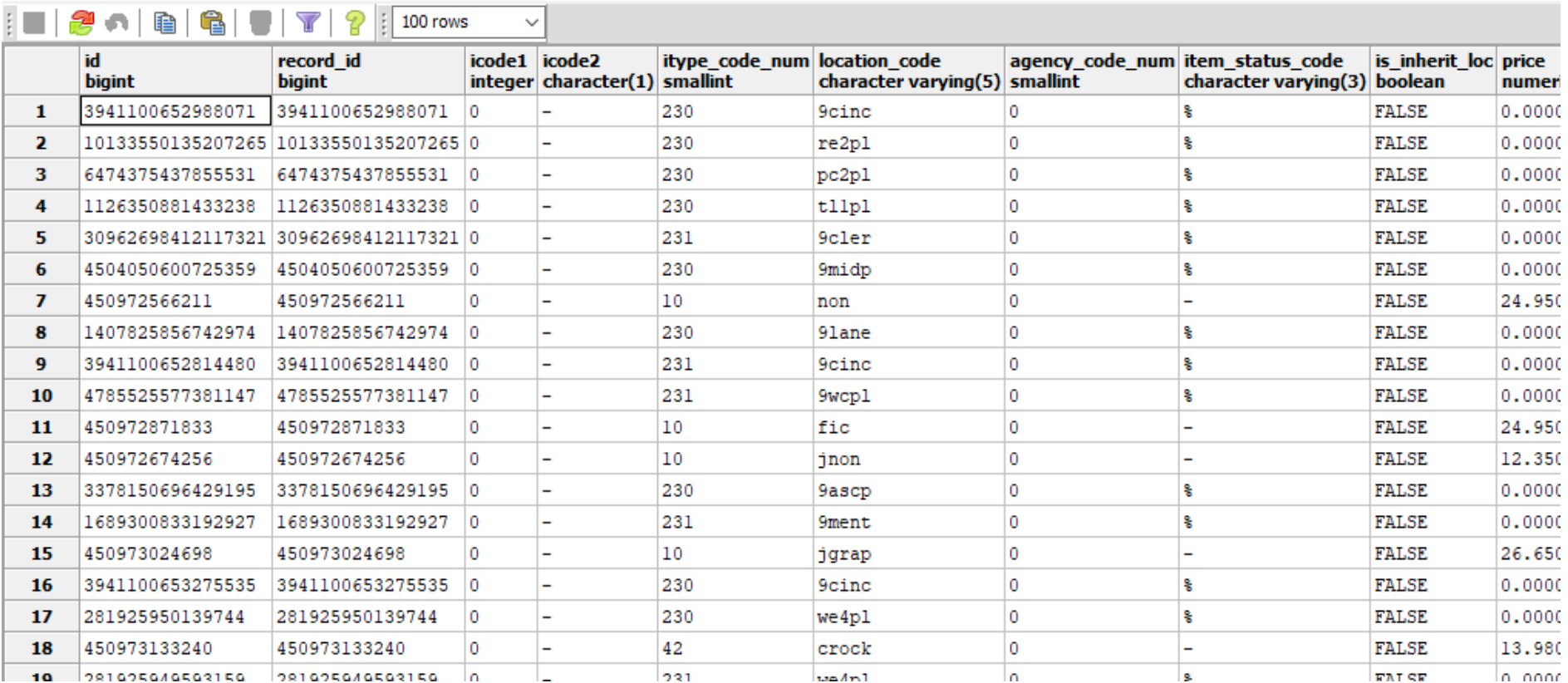

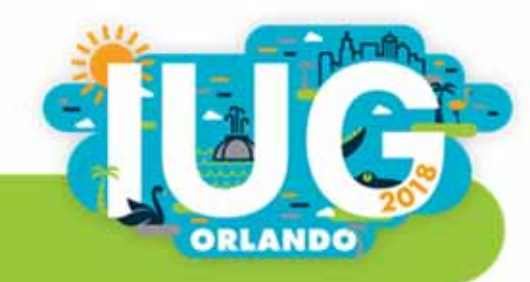

# Ways to Learn about a View

- $\mathcal{L}_{\mathcal{A}}$ Sierra DNA
- $\blacksquare$ (Documentation NAvigator)
- $\mathcal{L}_{\mathcal{A}}$ https://techdocs.iii.com/sierradna/

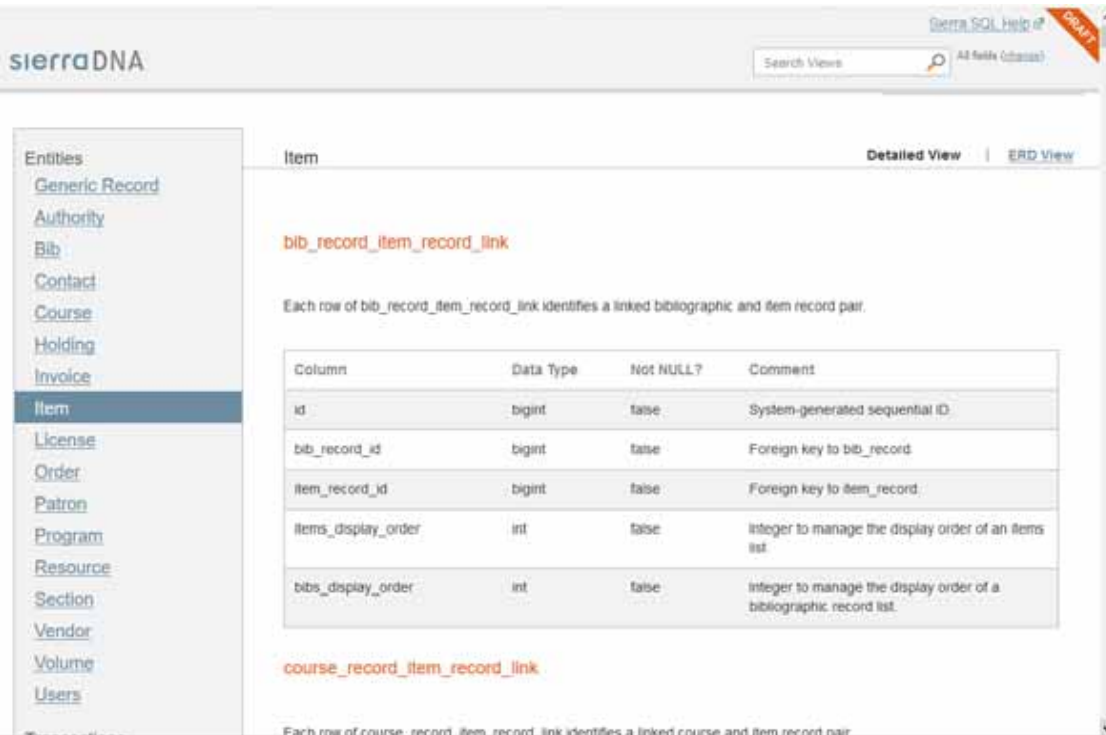

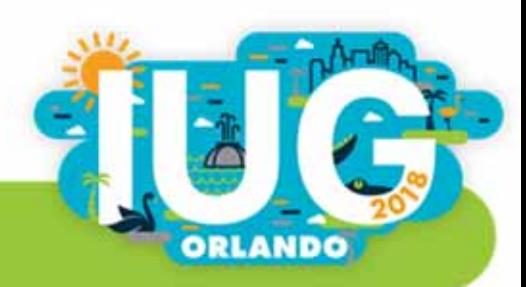

# Don't Miss the ERD View

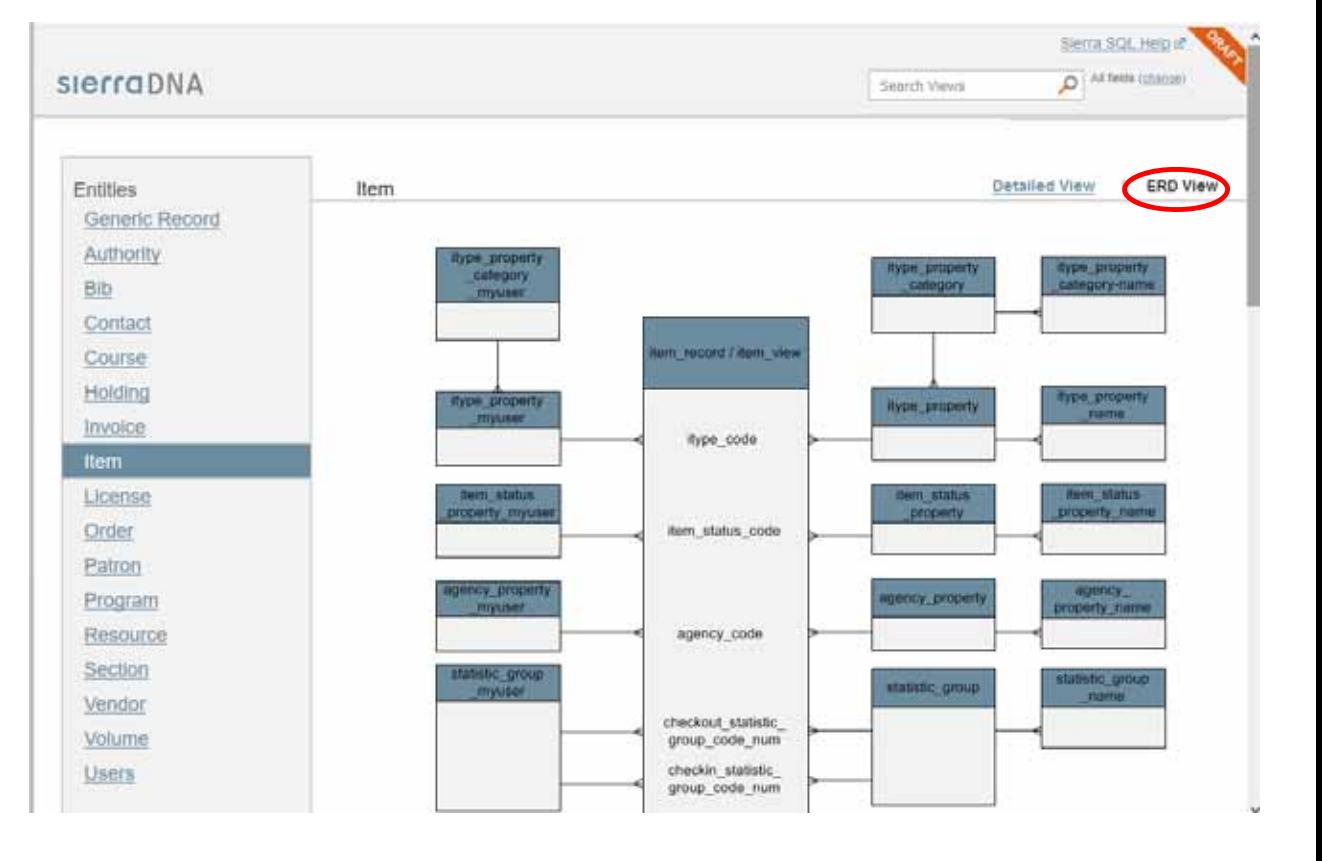

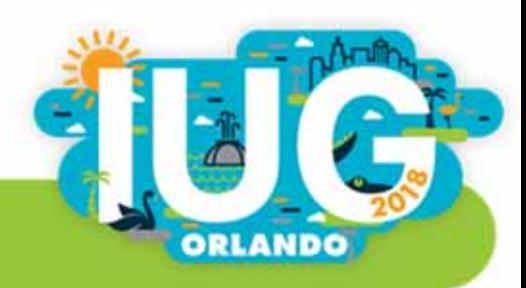

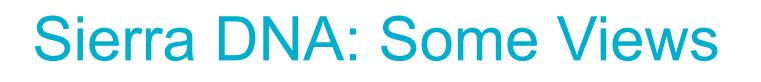

- $\overline{\phantom{a}}$ patron\_record
- $\blacksquare$ patron\_view
- $\blacksquare$ patron\_record\_address
- $\blacksquare$ patron\_address\_type
- $\blacksquare$ patron\_record\_fullname
- $\mathcal{L}_{\mathcal{A}}$ patron\_record phone
- $\blacksquare$ patron\_record\_phone\_type

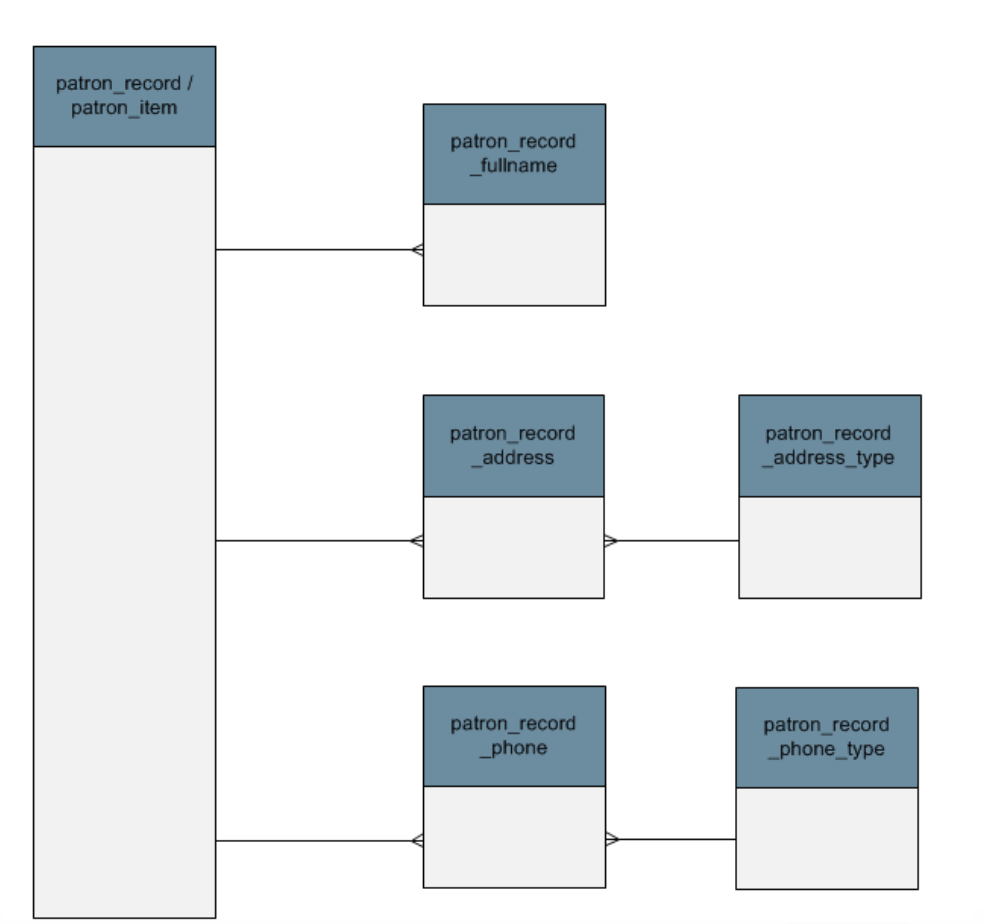

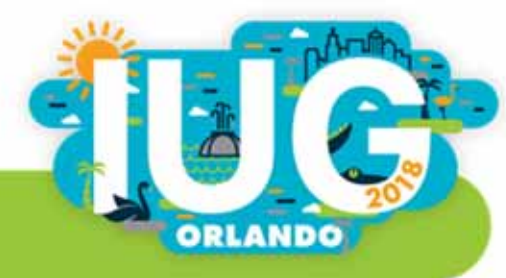

## item record vs. item view

- $\mathcal{L}_{\mathcal{A}}$  item\_view also includes metadata like the item record number and the record creation date.
- $\overline{\phantom{a}}$ item\_view also contains barcode.
- item\_record contains is\_available\_at\_library.
- $\overline{\phantom{a}}$ item\_view is less efficient

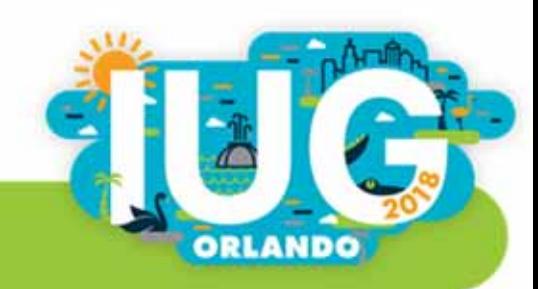

#### item\_view

#### Sierra DNA

Each row of item\_view includes metadata and data for one item record. The contents include identification and circulation information, as well as data that determines how the system handles the record.

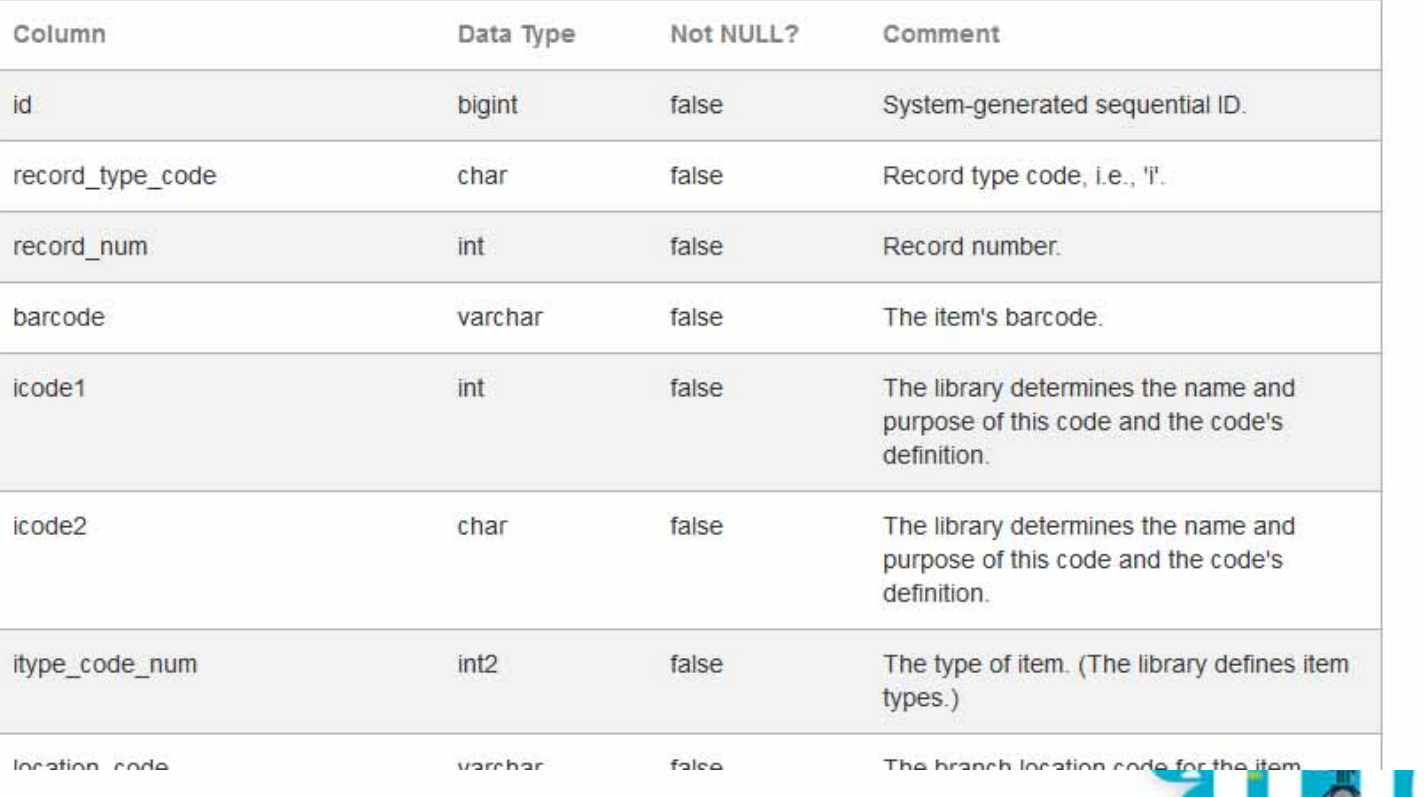

**ORLANDO** 

Edit Data - Sierra DB (192.168.10.21:1032) - iii - sierra\_view.item\_view

File Edit View Tools Help

Top Rows

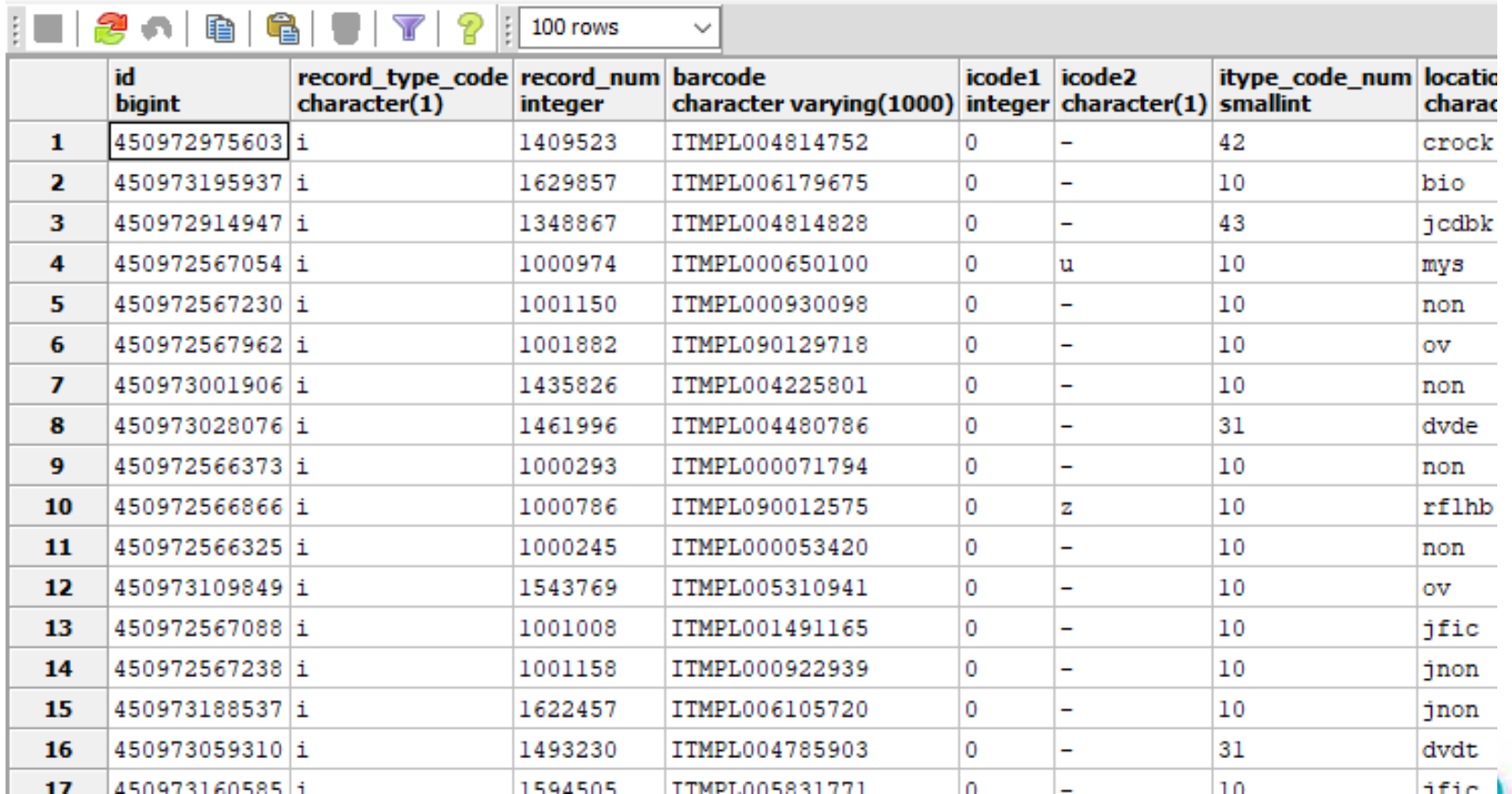

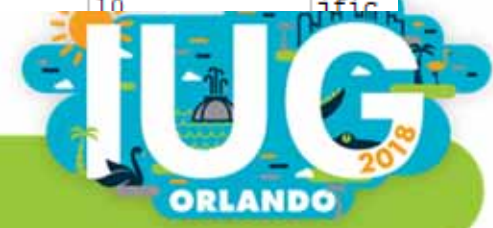

# Let's do some SQL!

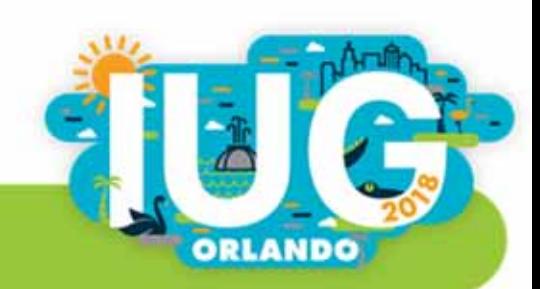

### How to do SQL Queries in pgAdmin

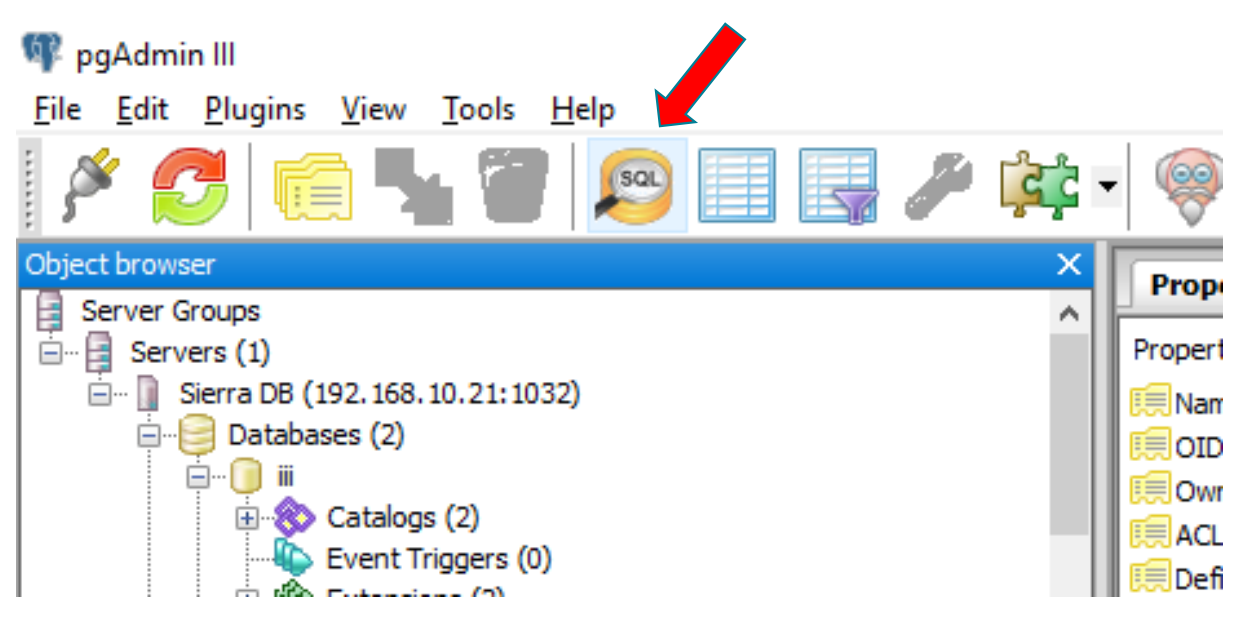

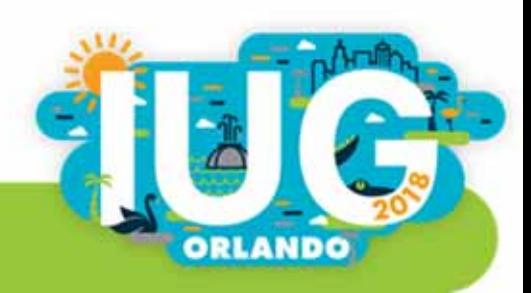

# pgAdmin SQL Window

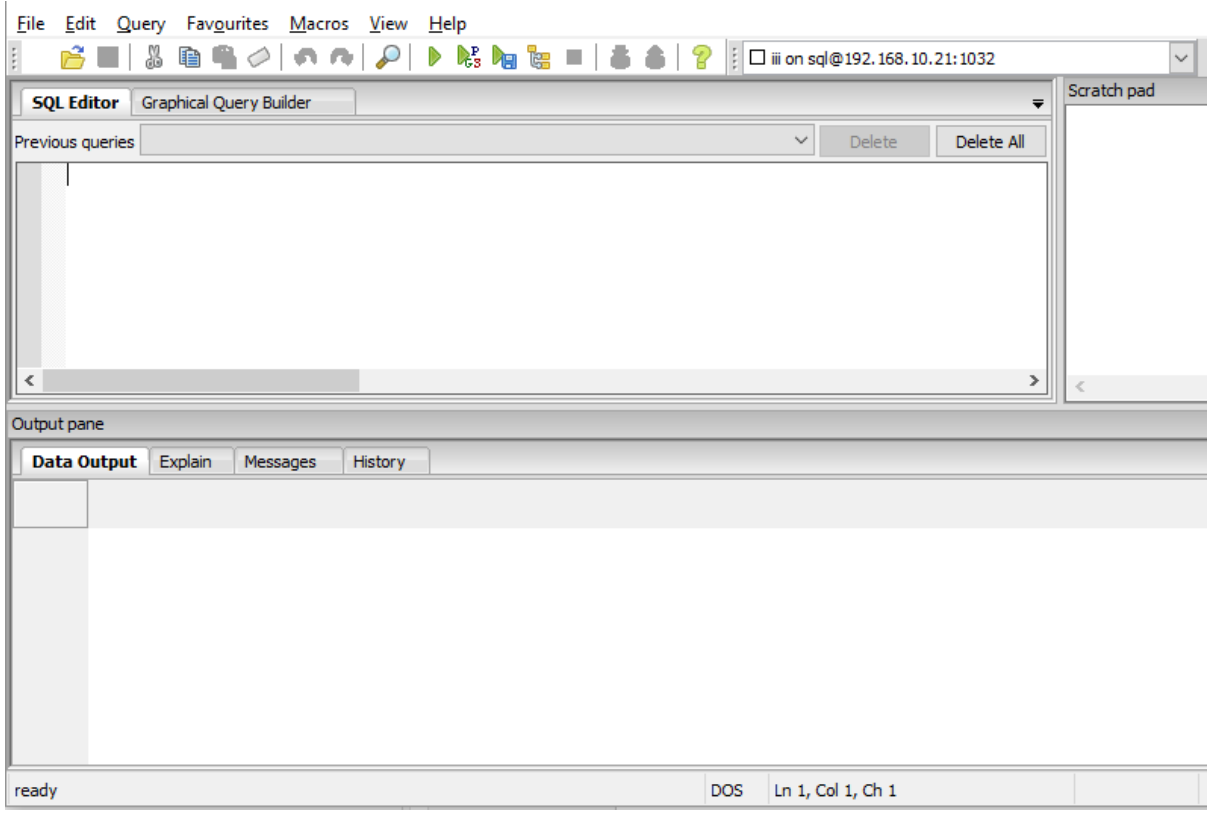

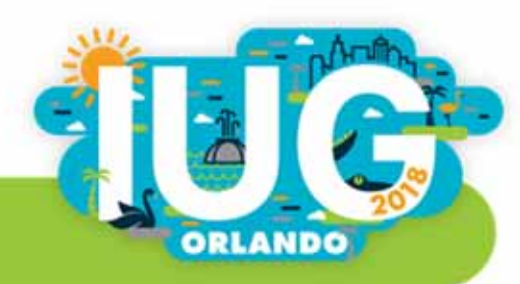

# Type your query

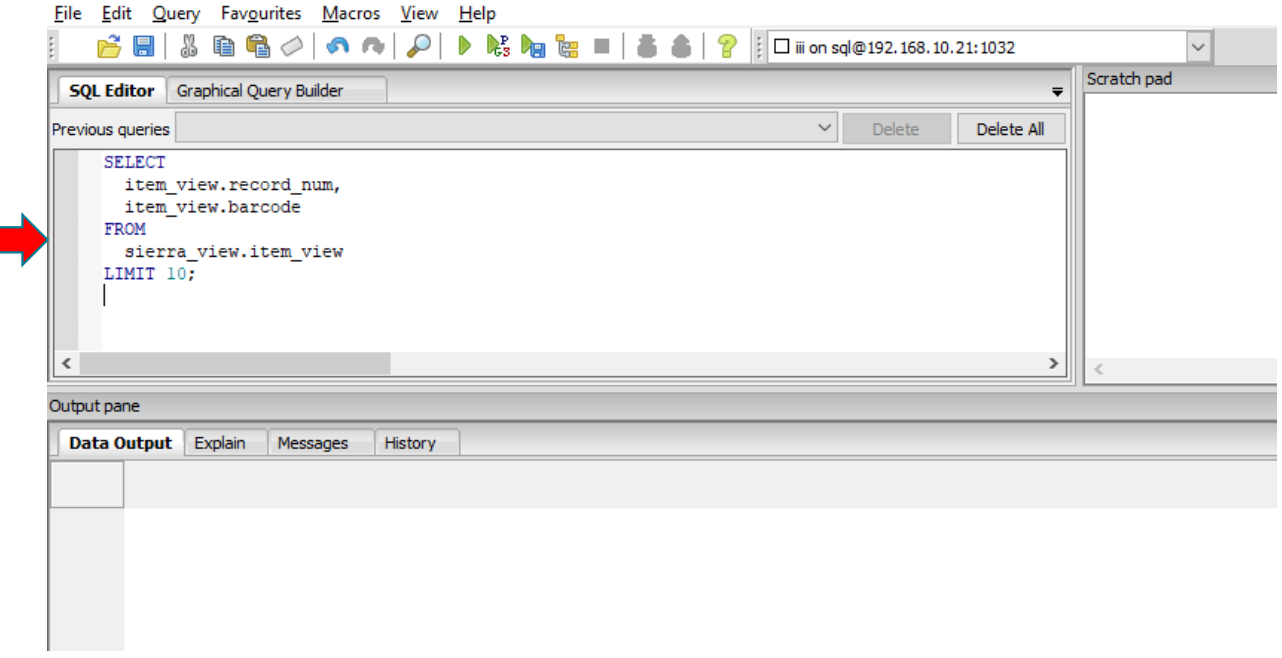

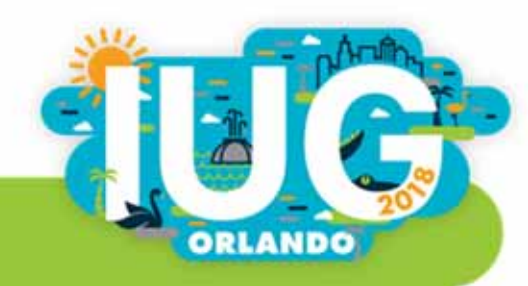

#### Click the green triangle (or press F5)

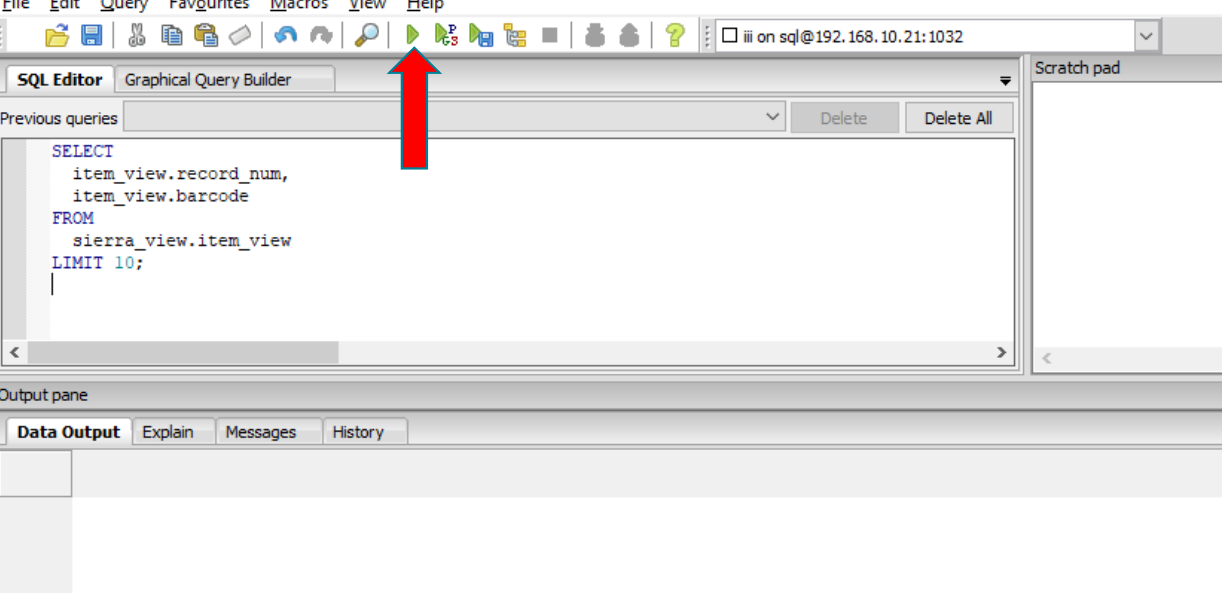

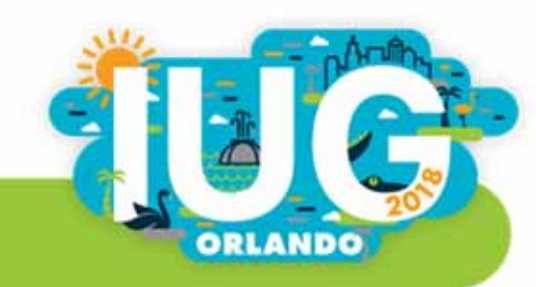

# Results appear below

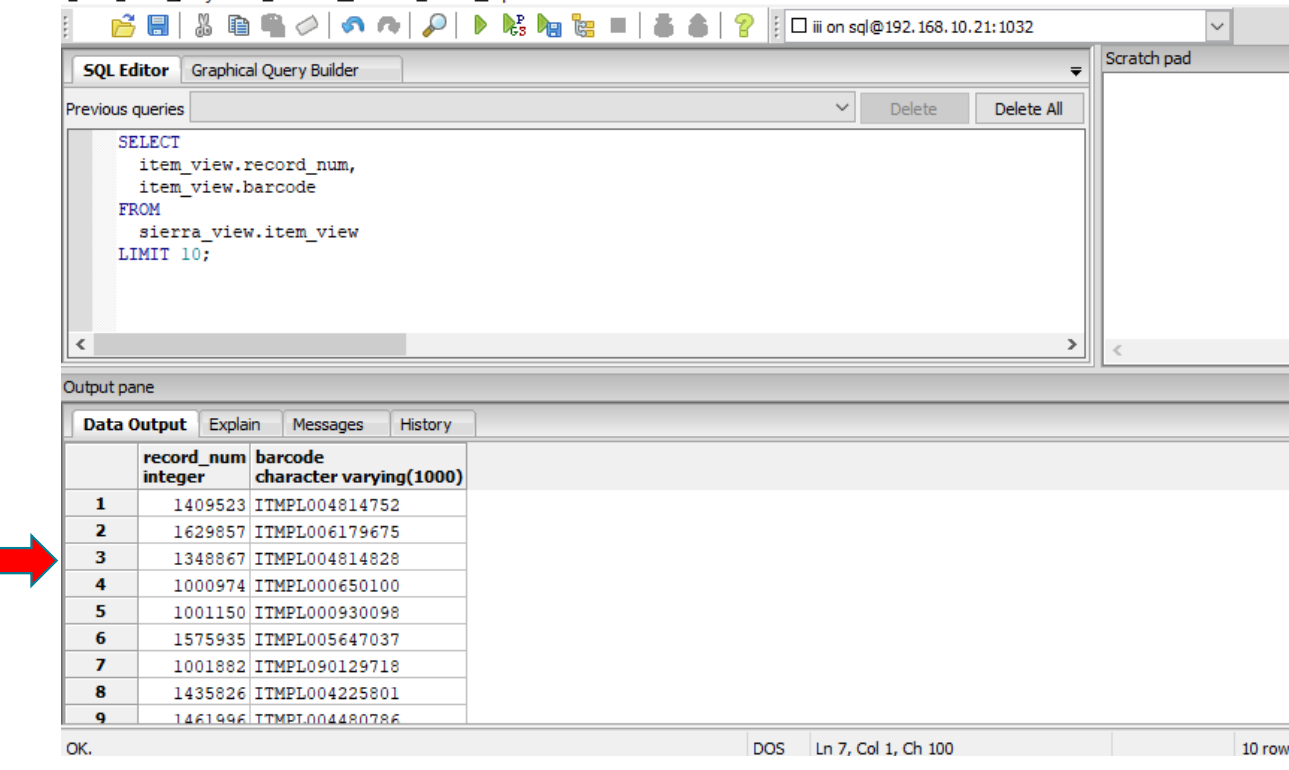

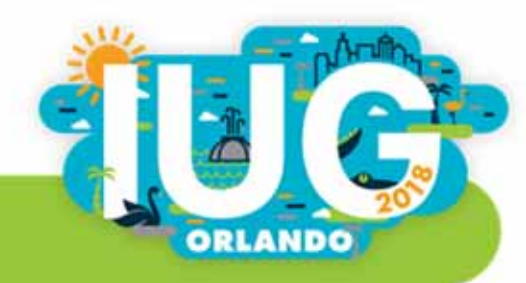

File Edit Query Favourites Macros View Help

# Tips on Using pgAdmin

- $\mathcal{L}_{\mathcal{A}}$ Queries: Save, Open
- $\overline{\phantom{a}}$ F5 to execute query
- $\blacksquare$ Alt-break to stop a query
- $\mathcal{L}_{\mathcal{A}}$  Saving results: File – Export Exports as CSV But name the file with the extension .txt so you can import it into Excel nicely

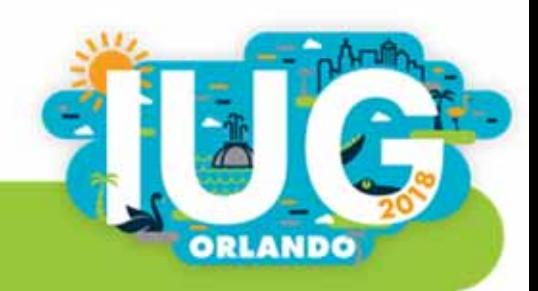

# Table of Contents

- $\mathcal{L}$ **I** Introduction
- $\overline{\phantom{a}}$ Chapter 1: SQL Basics
- $\overline{\phantom{a}}$ Chapter 2: Collapsing multiple lines into one
- Chapter 3: Joining tables
- $\Box$ Chapter 4: A query within a query

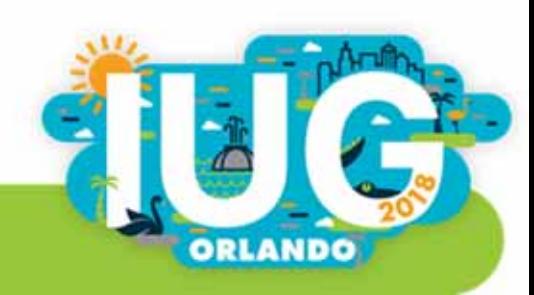

# Chapter 1. SQL Basics

- **SELECT**
- **FROM**
- LIMIT
- AS
- **ORDER BY**
- WHERE
- id2reckey()

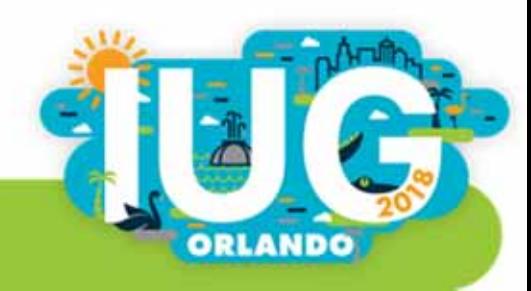

# A Basic SQL Query

### SELECT

item\_view.record\_num,

item\_view.barcode

FROM

sierra\_view.item\_view LIMIT 10;

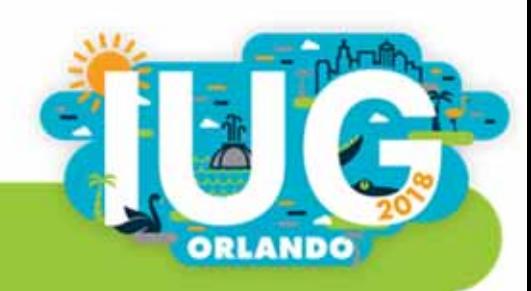

### Another way to write it

select item\_view.record\_num, item\_view.barcode from sierra\_view.item\_view limit 10;

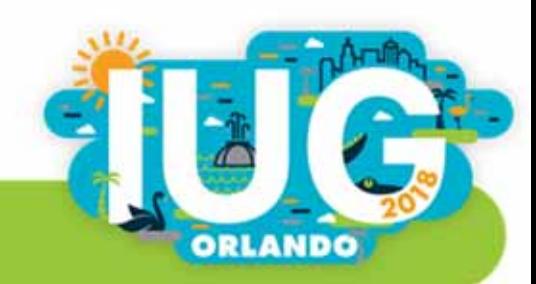

# Yet another way to write it

#### SELECT

item\_view.record\_num, item\_view.barcode

FROM sierra\_view.item\_view

LIMIT 10;

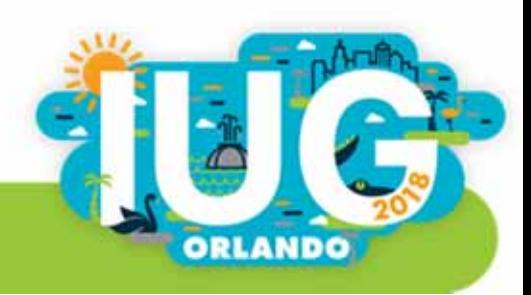

# **Results**

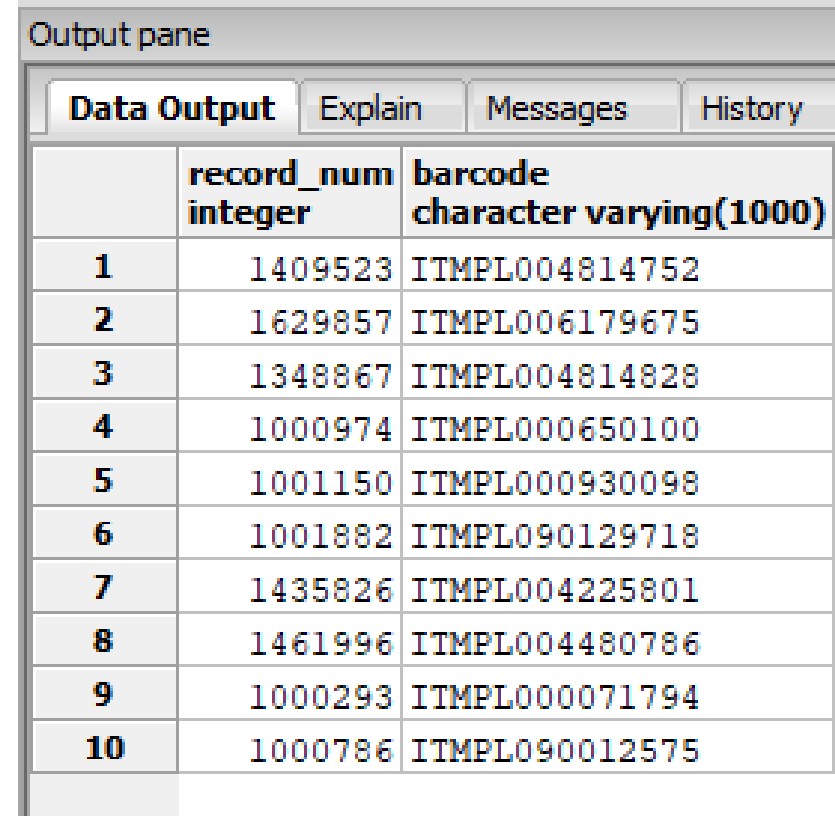

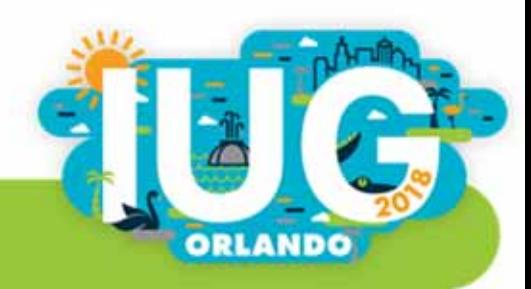

# Provide Aliases for Column Headings with AS

SELECT

item\_view.record\_num AS "Record number",

item\_view.barcode AS "Barcode"

FROM

sierra\_view.item\_view LIMIT 10;

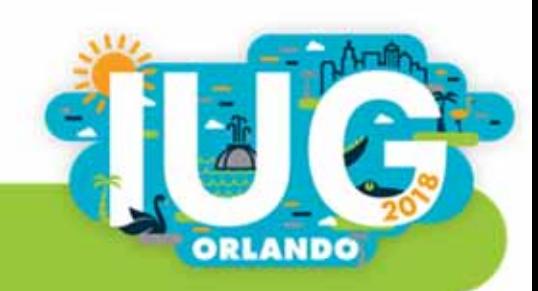
### **Results**

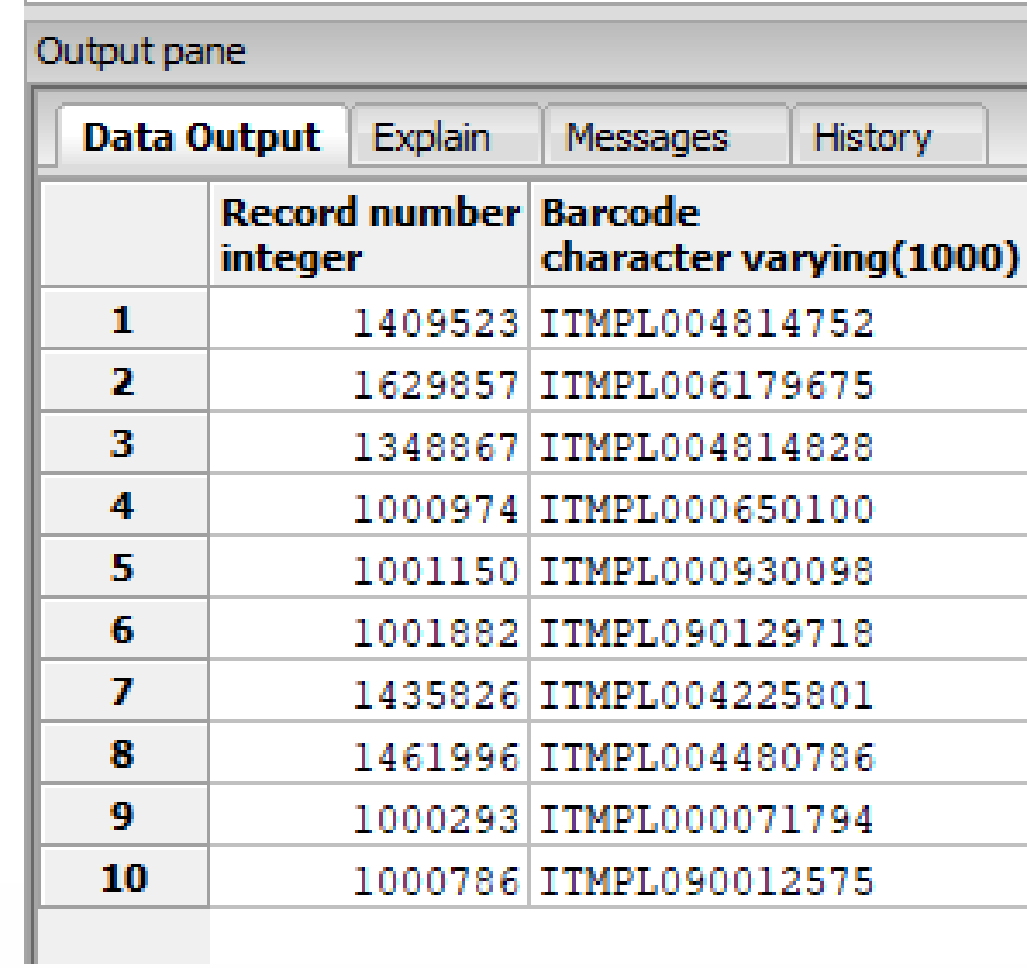

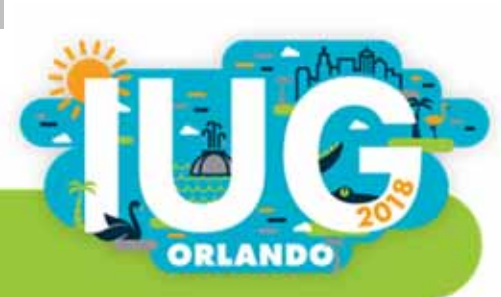

### Add a Table Alias

#### SELECT

i.record\_num AS "Record number",

i.barcode AS "Barcode"

#### FROM

```
sierra_view.item_view i
LIMIT 10;
```
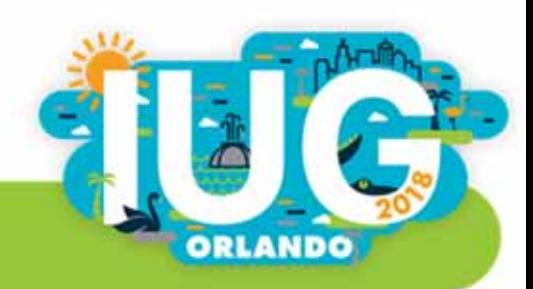

# ORDER BY

SELECT b.id AS "Record number", b.title AS "Title" FROM sierra\_view.bib\_view b ORDER BY b.id LIMIT 10;

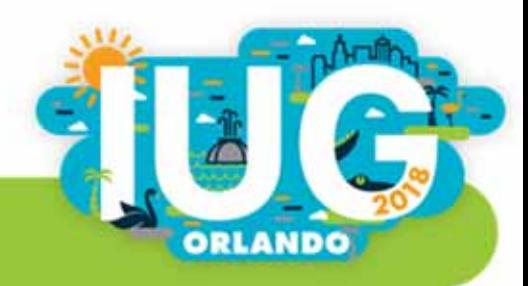

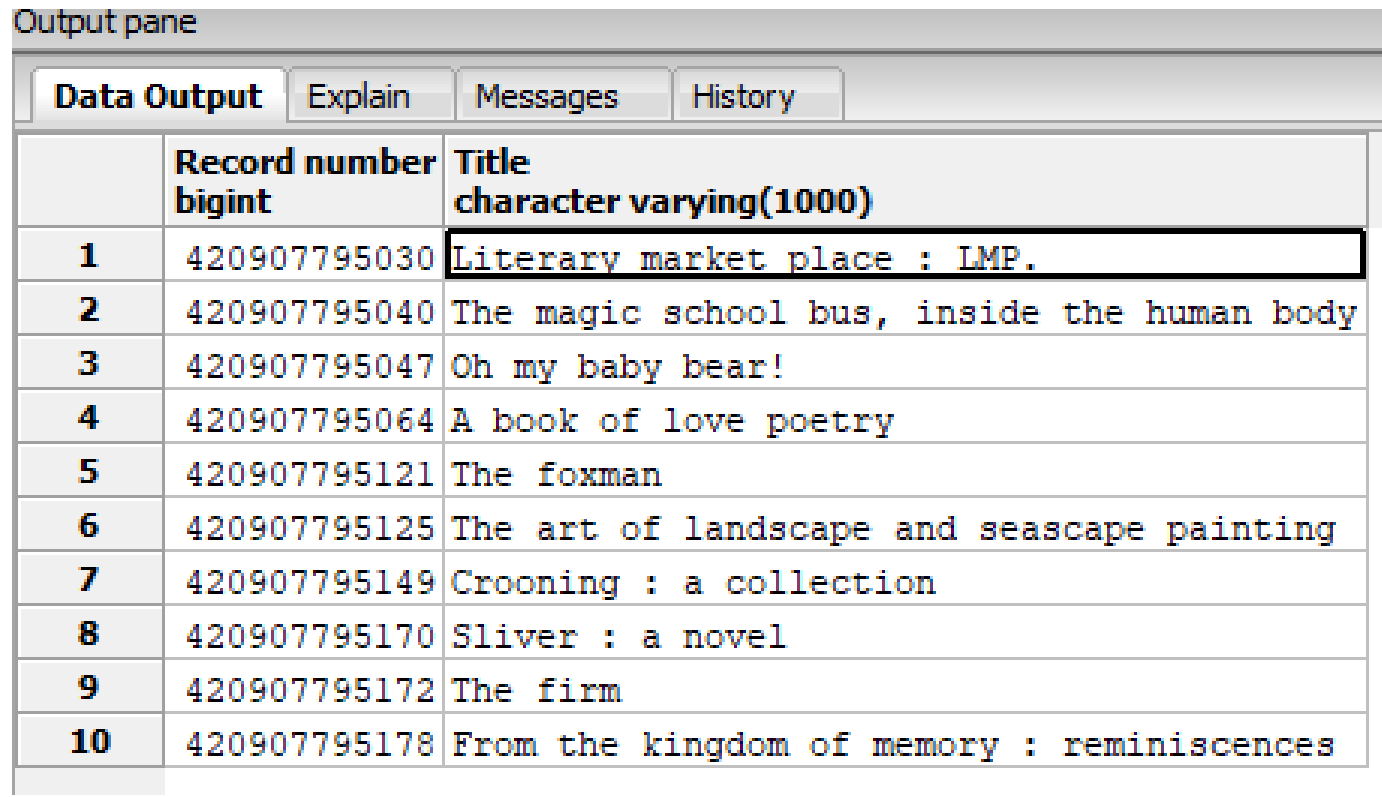

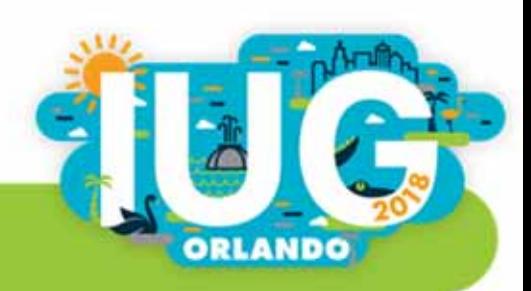

# WHERE

SELECT

o.id AS "Record number",

o.order\_status\_code AS "Status Code"

FROM

sierra\_view.order\_record <sup>o</sup>

WHERE

```
o.order_status_code ='o'
LIMIT 10;
```
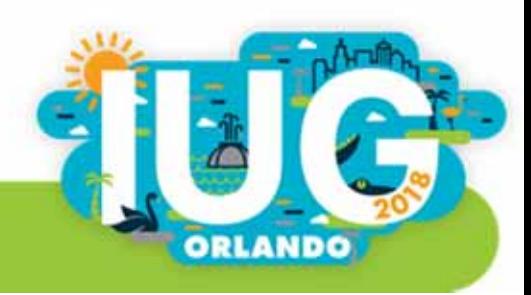

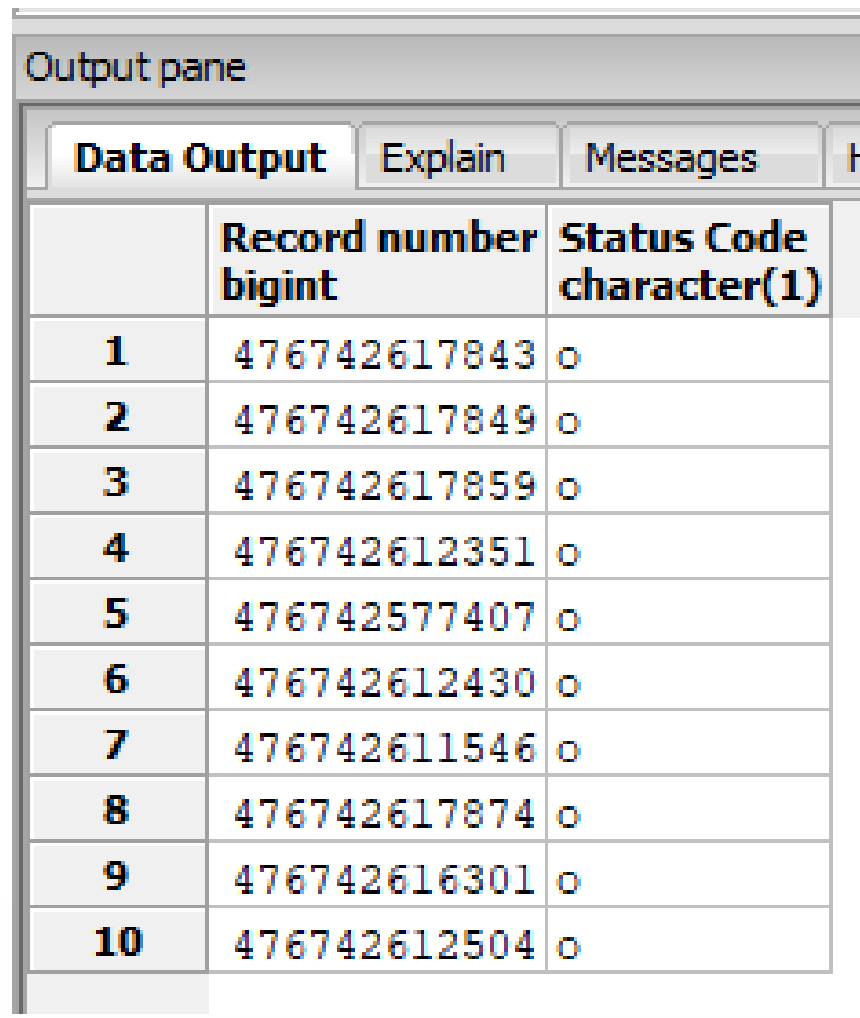

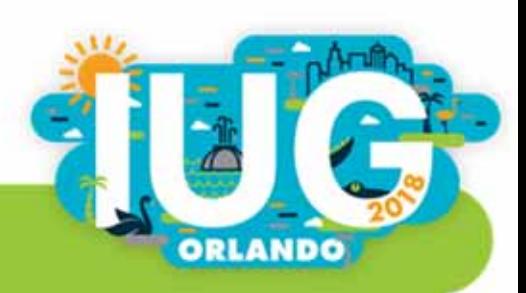

#### $WHERE: = or <$

- WHERE o.order\_status\_code = 'o';
- $\mathcal{L}_{\mathcal{A}}$ WHERE o.volume\_count = 1;
- WHERE o.order\_status\_code <> 'o';
- WHERE o.volume\_count <> 1;
- $\blacksquare$  != is the same as  $\lt$

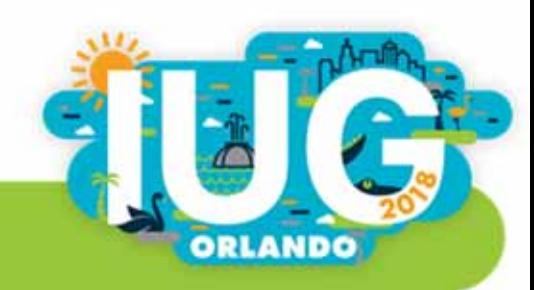

# WHERE: BETWEEN

- WHERE o.volume\_count BETWEEN 1 AND 5;
- WHERE b.title BETWEEN 'A' AND 'B';
- WHERE UPPER(b.title) BETWEEN 'A' AND 'B';
- WHERE LOWER(b.title) BETWEEN 'a' AND 'b';

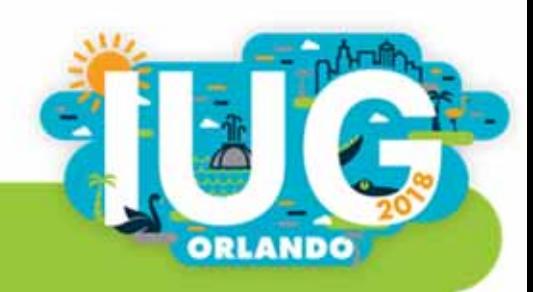

### WHERE: IN

- WHERE o.material\_type\_code IN ('a', 'b', 'g');
- WHERE o.volume\_count IN (1,2,7);

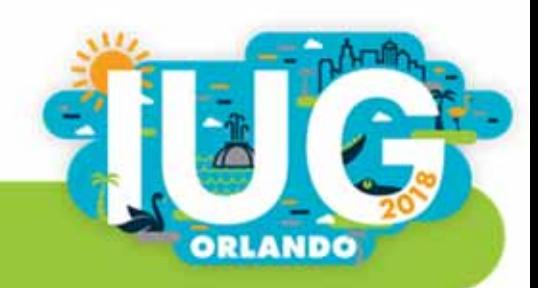

# WHERE: LIKE or NOT LIKE

(underscore) exactly one character

- % zero or more characters (anything, or nothing)
- WHERE LOWER(b.title) LIKE '%librar%';
- WHERE b.title LIKE '\_';

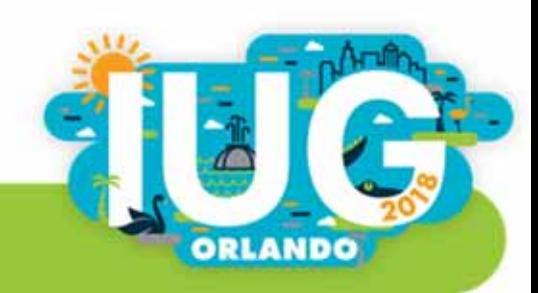

# WHERE Summary

- $=$  or  $\lt$
- BETWEEN
- $\blacksquare$  In
- **LIKE or NOT LIKE**

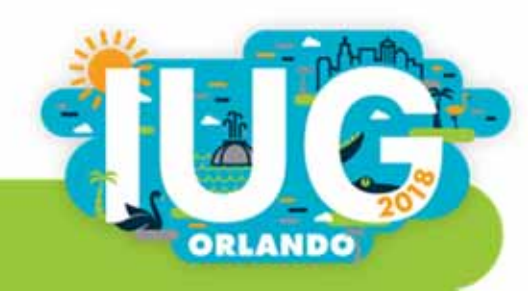

### id2reckey

SELECT

id2reckey(o.id) AS "Record number", o.order\_status\_code AS "Status Code" FROM sierra\_view.order\_record <sup>o</sup> WHERE o.order\_status\_code <sup>=</sup>'o'

LIMIT 10;

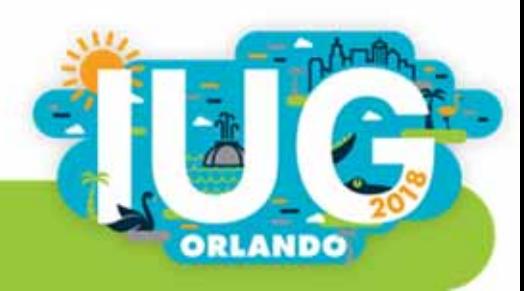

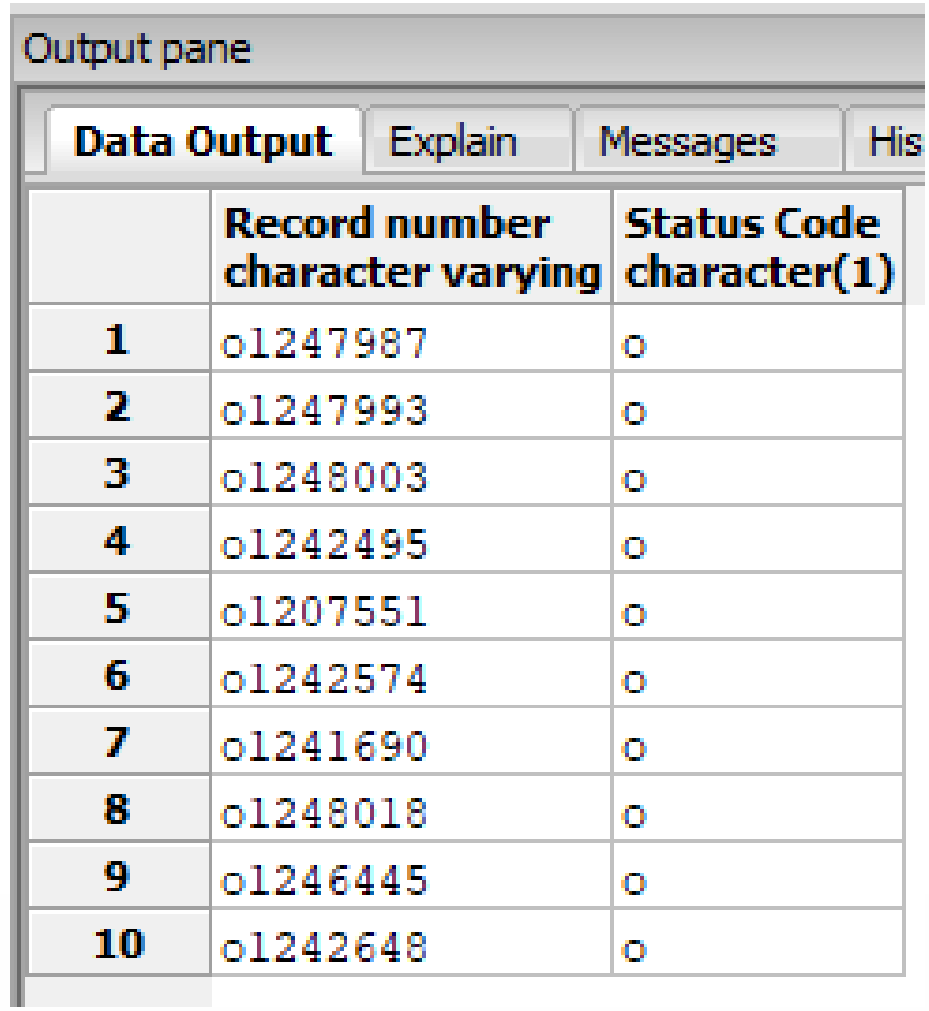

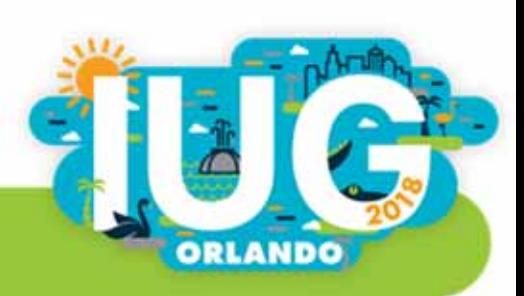

#### So far we know

- SELECT
- **FROM**
- $-LIMIT$
- $AS$
- ORDER BY
- **WHERE**
- · id2reckey()

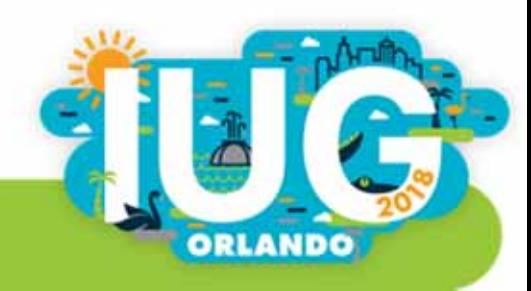

### Table of Contents

- $\mathcal{L}$ **I** Introduction
- $\mathcal{L}_{\mathcal{A}}$ Chapter 1: SQL Basics
- $\blacksquare$ Chapter 2: Collapsing multiple lines into one
- $\mathcal{L}_{\mathcal{A}}$ Chapter 3: Joining tables
- $\blacksquare$ Chapter 4: A query within a query

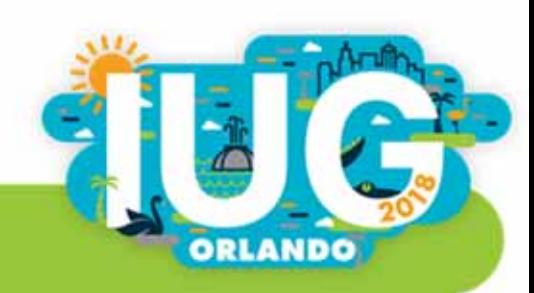

# Chapter 2: Collapsing multiple lines into one

- **Aggregate functions** MAX() COUNT()
- GROUP BY
- HAVING

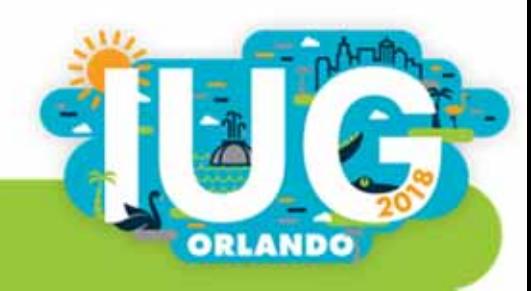

What is the maximum number of checkouts any picture book has?

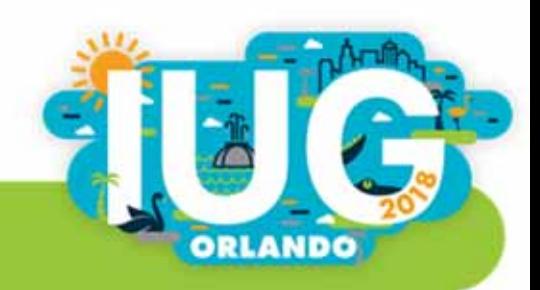

# Aggregate functions: MAX

```
SELECT 
MAX(i.checkout_total)
FROM
sierra_view.item_view i
```

```
WHERE
```

```
i.location_code ='jpic';
```
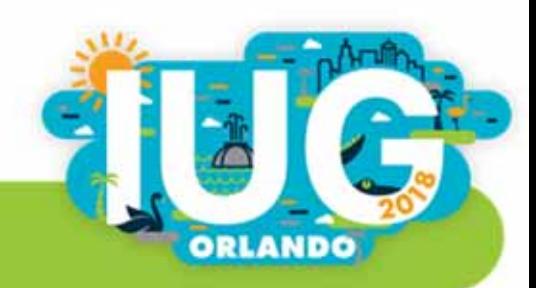

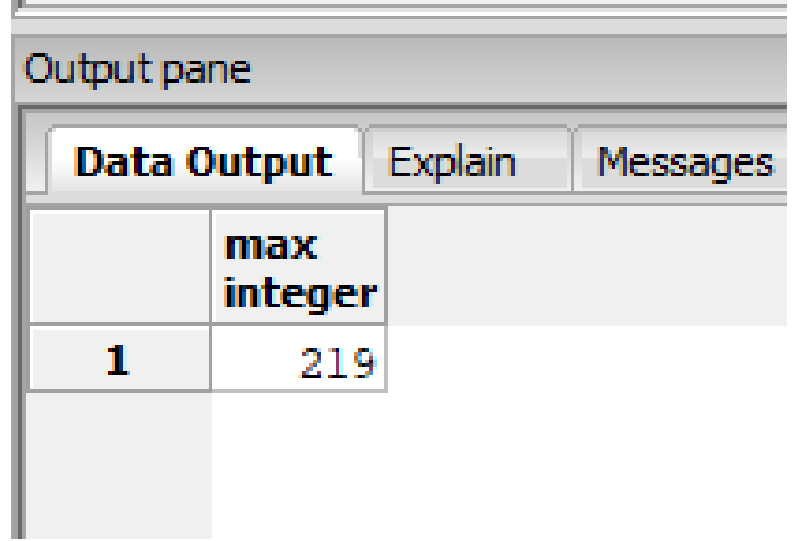

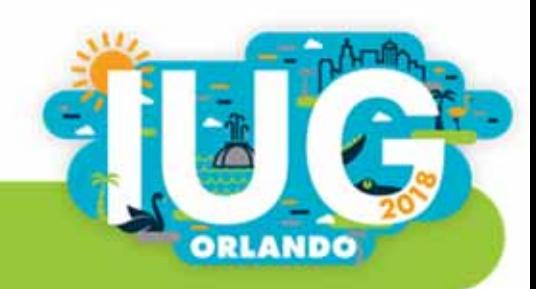

How many items are there in the location 'jpic'?

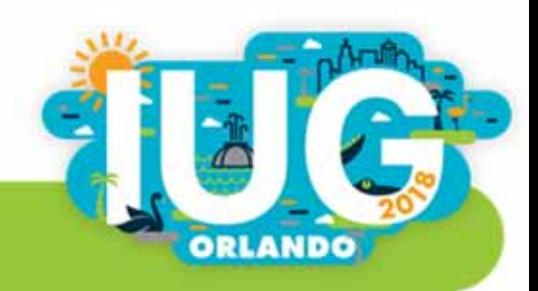

Aggregate functions: COUNT(\*)

SELECT COUNT(\*) FROM sierra\_view.item\_view i WHERE

```
i.location_code ='jpic';
```
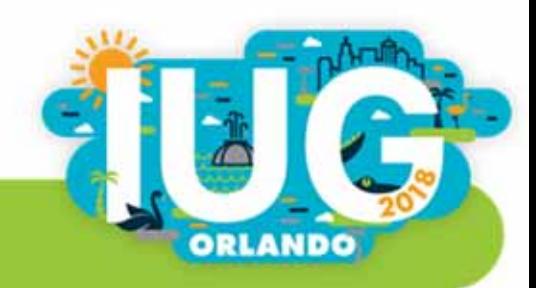

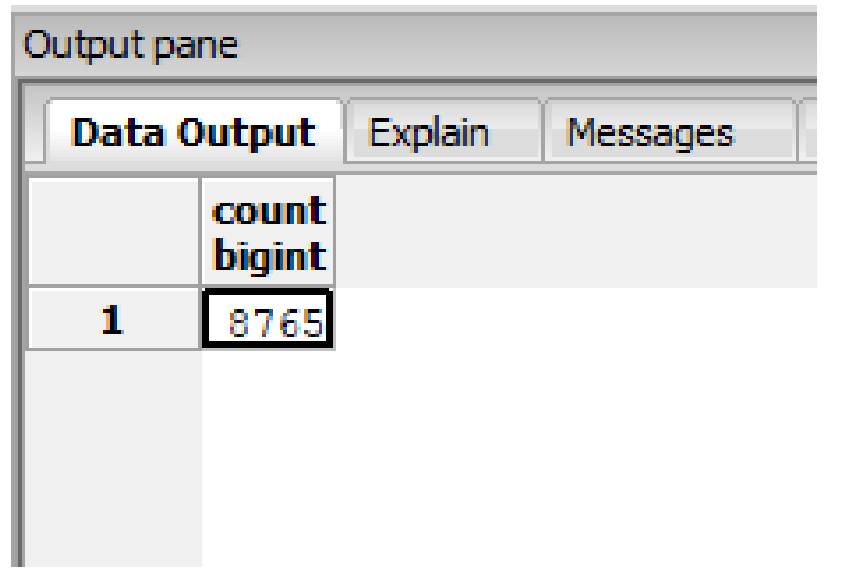

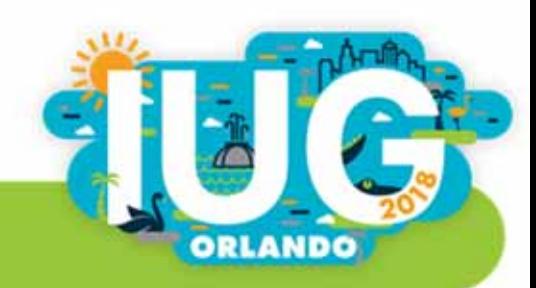

What's the count of items in 'jpic' for each status code?

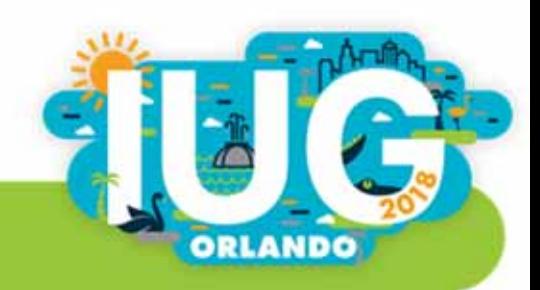

# Let's add GROUP BY

SELECT COUNT(\*), i.item\_status\_code FROM sierra\_view.item\_view i WHERE i.location\_code <sup>=</sup>'jpic' GROUP BY i.item\_status\_code;

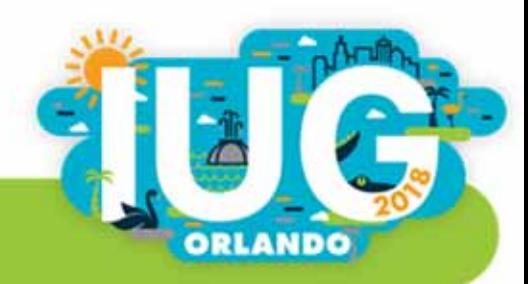

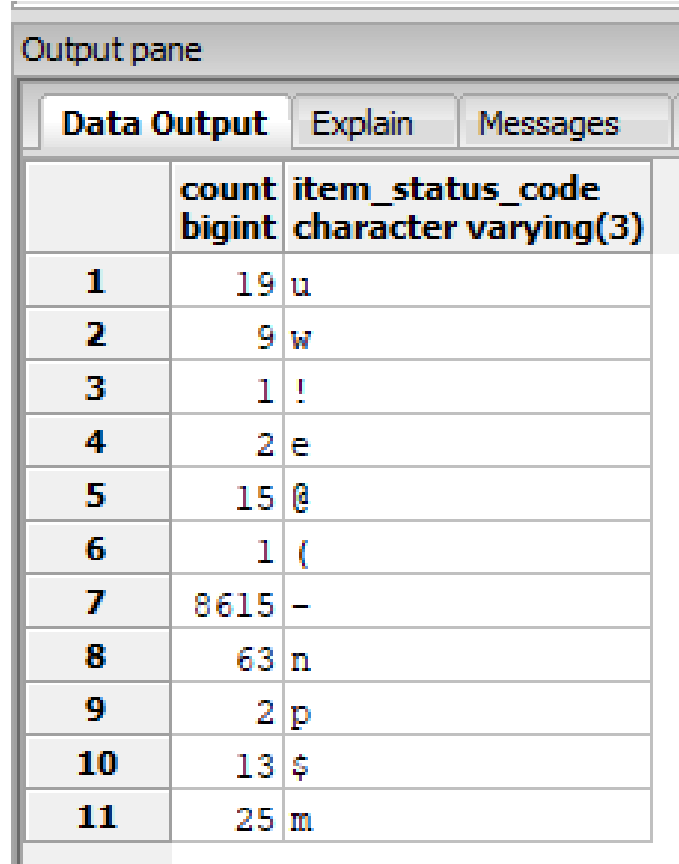

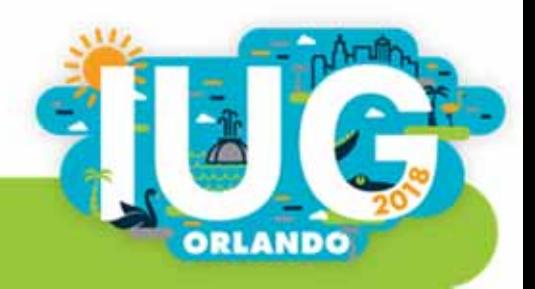

Only show the statuses where the count is less than 20

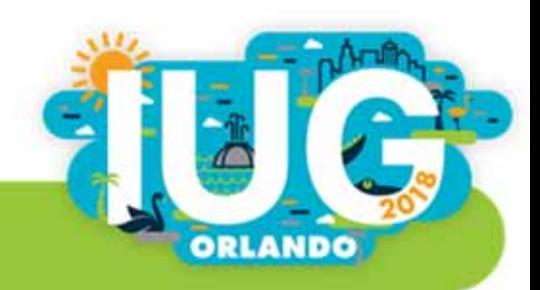

# Add HAVING

SELECT COUNT(i.id), i.item\_status\_code FROMsierra\_view.item\_view i WHEREi.location\_code <sup>=</sup>'jpic' GROUP BY i.item\_status\_code **HAVING**  $COUNT(i.id) < 20;$ 

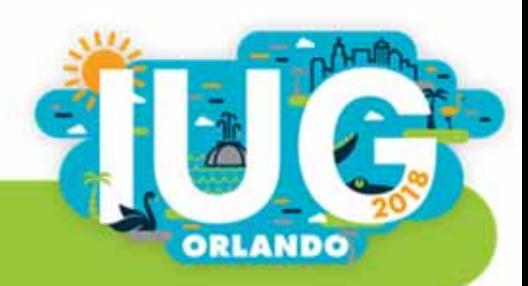

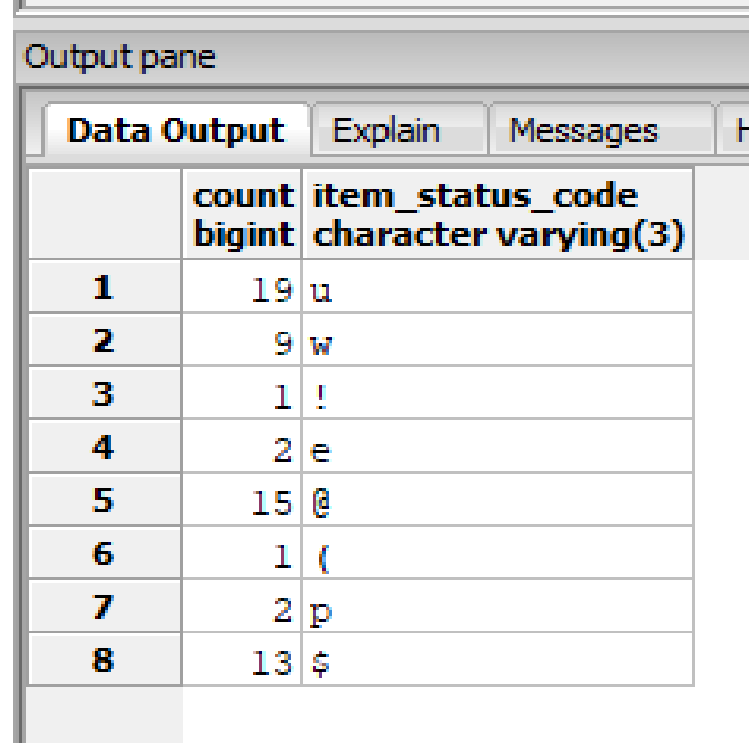

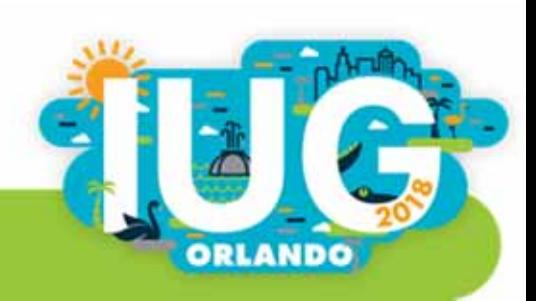

# So far:

- **SELECT**
- MAX

- **FROM**
- LIMIT
- AS
- **ORDER BY**
- WHERE
- COUNT
- GROUP BY
- **HAVING**

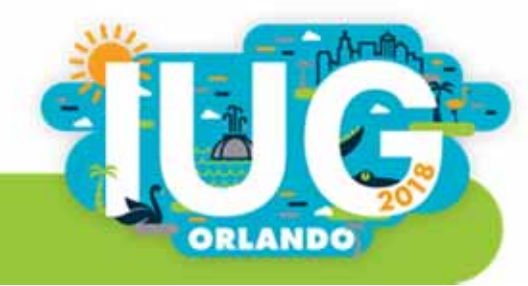

### Table of Contents

- $\mathcal{L}$ **I** Introduction
- Chapter 1: SQL Basics
- $\overline{\phantom{a}}$ Chapter 2: Collapsing multiple lines into one
- Chapter 3: Joining tables
- $\Box$ Chapter 4: A query within a query

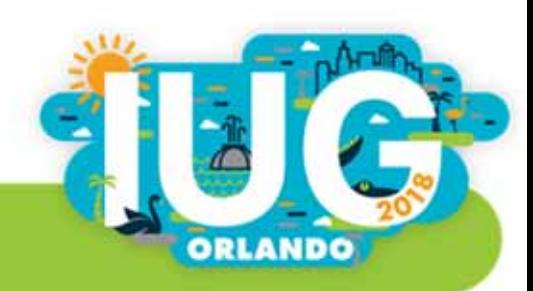

### Chapter 3: Joining tables

- **The SQL**
- $\blacksquare$ How to join two views
- $\Box$  . ■ Two kinds of JOIN
- How to deal with varfield\_view

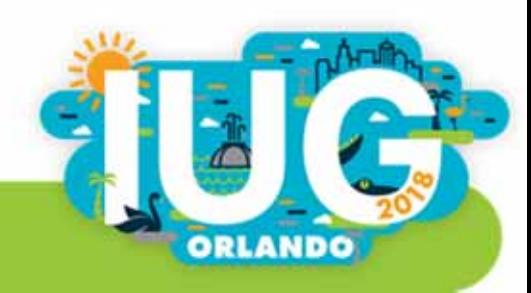

# The SQL (snippet)

FROM something s JOIN other\_thing <sup>o</sup> ON s.field = o.other\_field

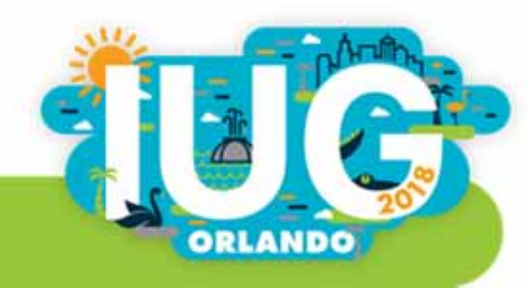

#### How to join two views?

 $\blacksquare$ One table has to know the other table's ID number.

*OR*

A third table has to know the ID numbers of both tables.

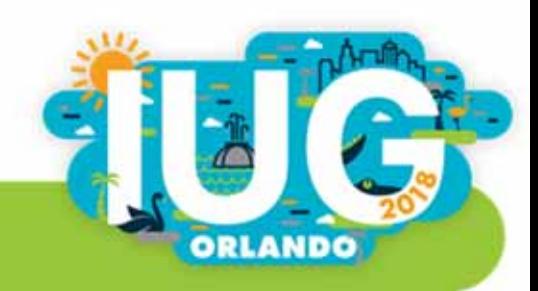

### How to join two views? We'll look at:

- $\Box$  . Sierra DNA (web site) Detailed view ERD view
- Top rows (in pgAdmin)

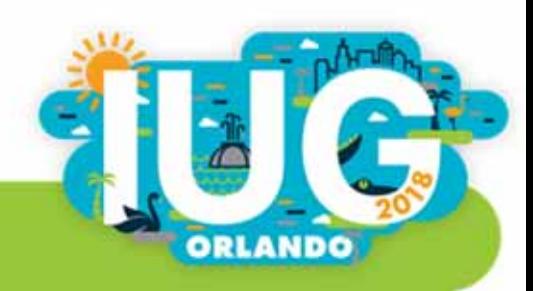

Bibs with (bib-level) holds

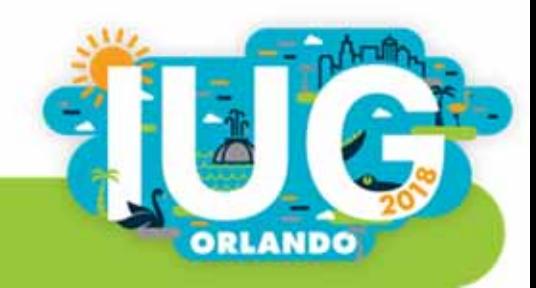

#### A direct link: bib\_view and hold

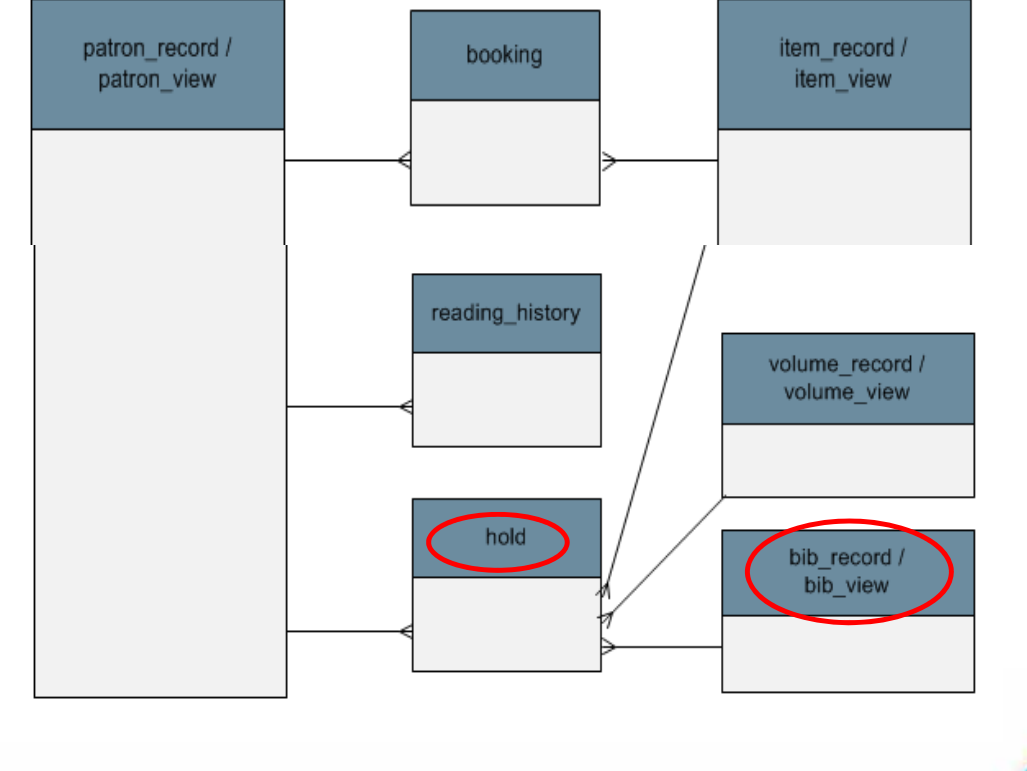

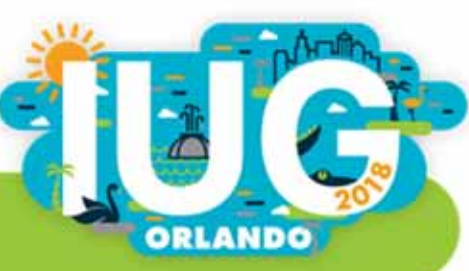
## Sierra DNA for hold

#### hold

Each row of hold describes a bibliographic, item, or volume hold.

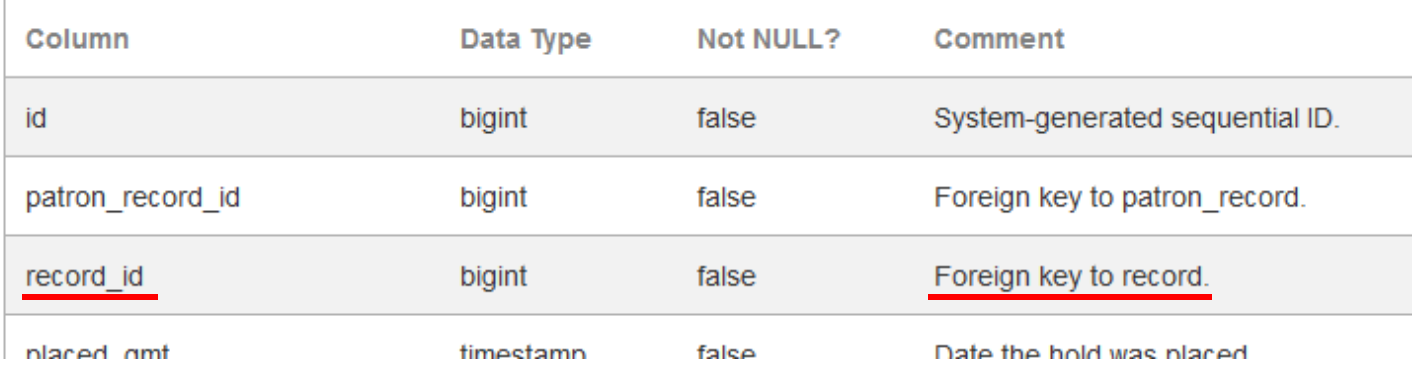

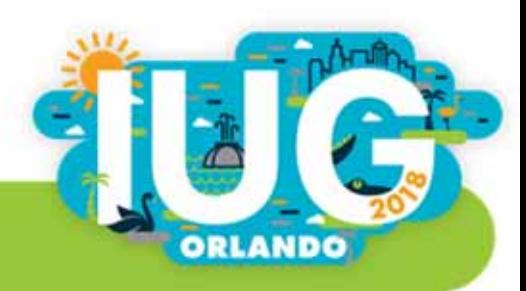

## Top rows for bib\_view and hold

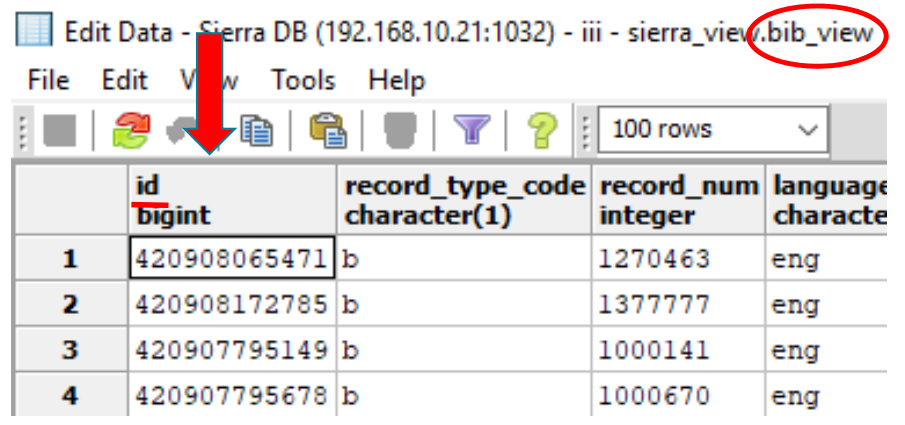

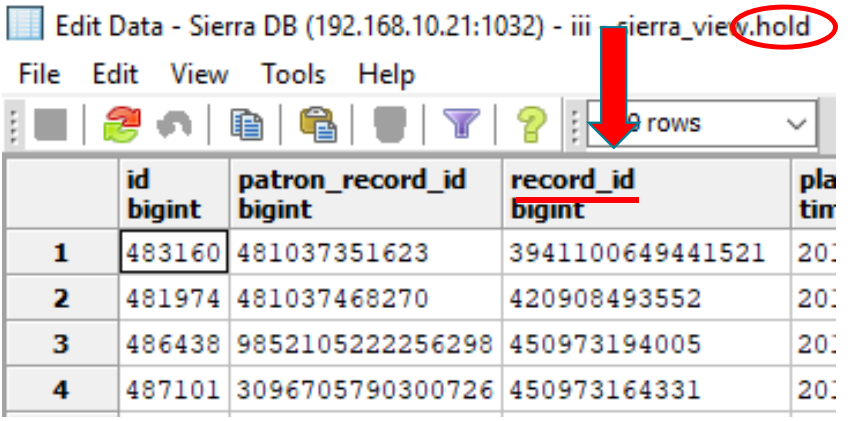

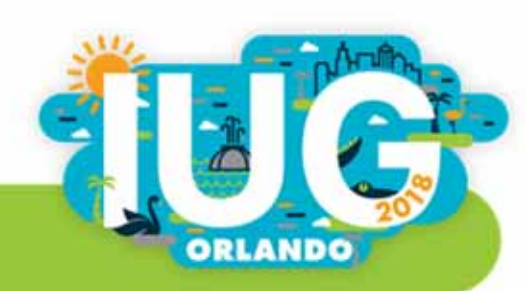

# Using JOIN with bib\_view and hold

SELECT b.record\_num, h.id FROM sierra\_view.bib\_view b JOIN sierra\_view.hold h

ON h.record\_id = b.id;

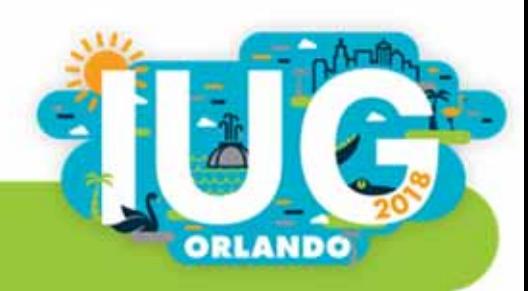

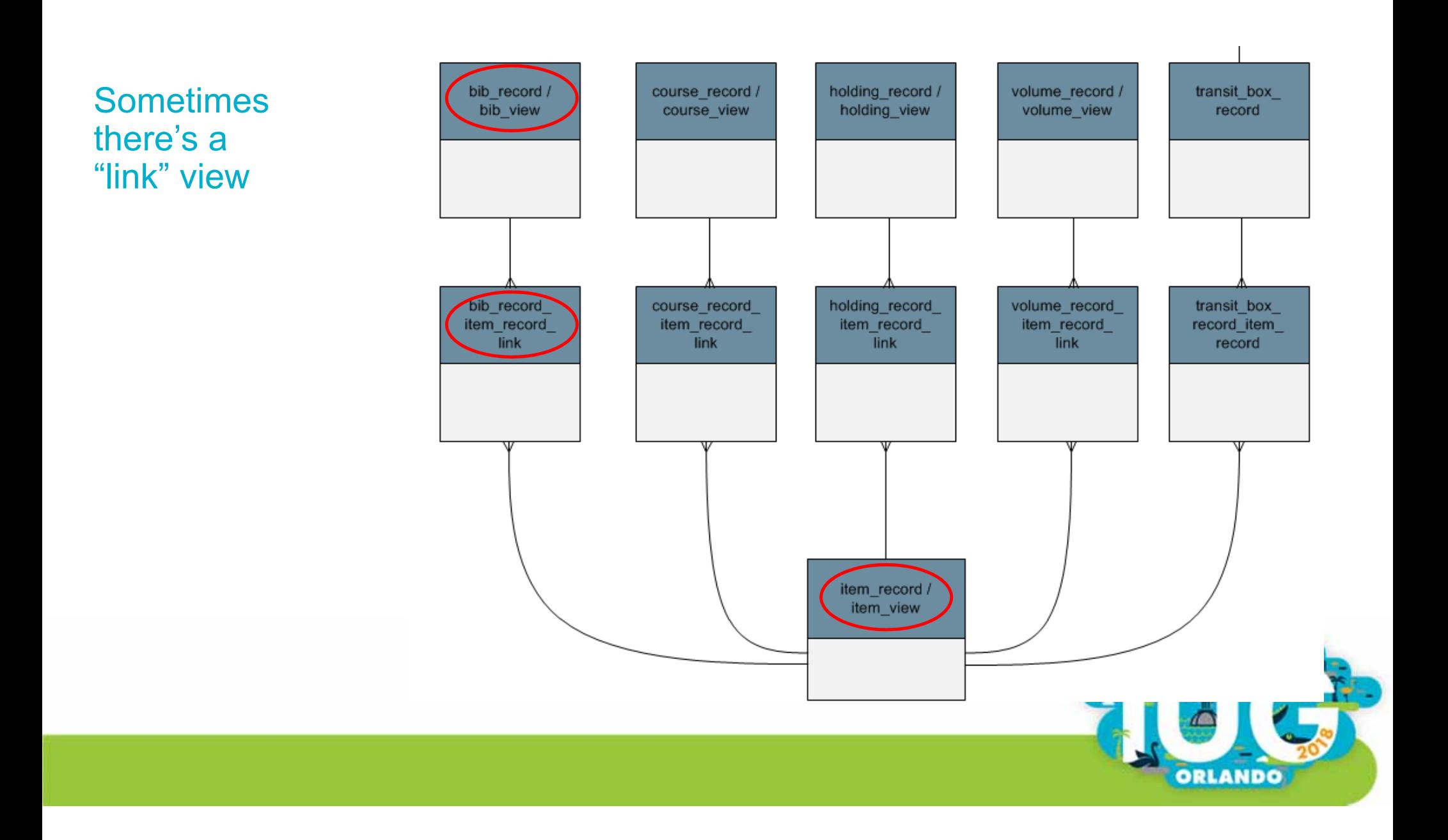

#### Sierra DNA

bib\_record\_item\_record\_link

Each row of bib\_record\_item\_record\_link identifies a linked bibliographic and item record pair.

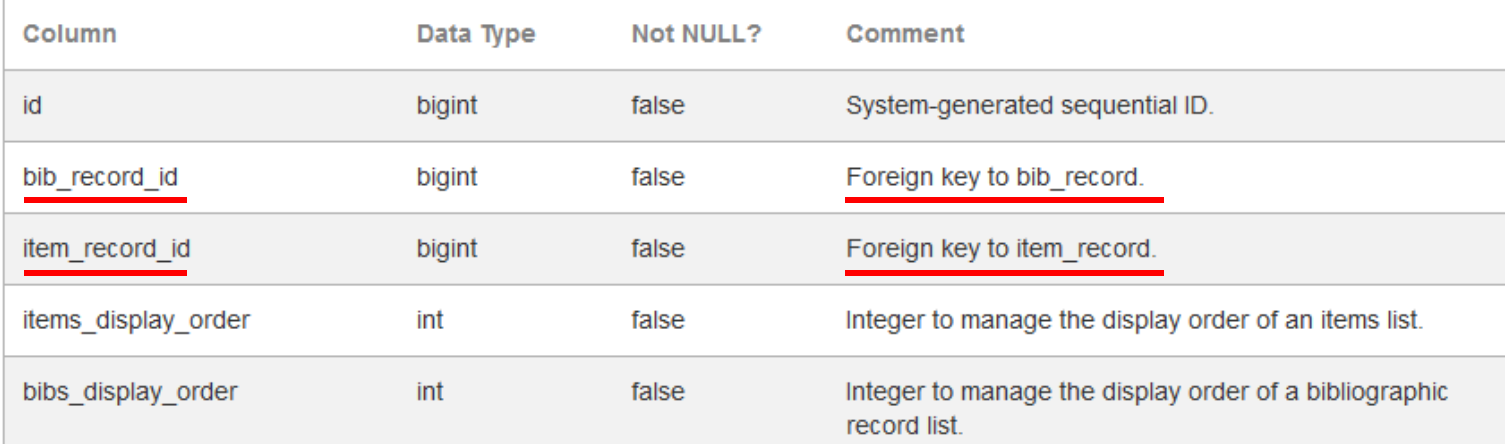

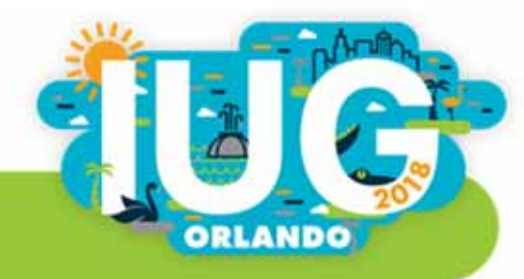

#### Edit Data - Sierra DB (192<mark>.1</mark>68.10.21:1032) - iii - sie<mark>rr</mark>a\_view.bib\_record\_item\_record\_link

File Edit View Tools elp

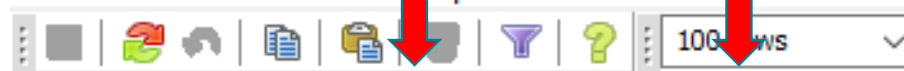

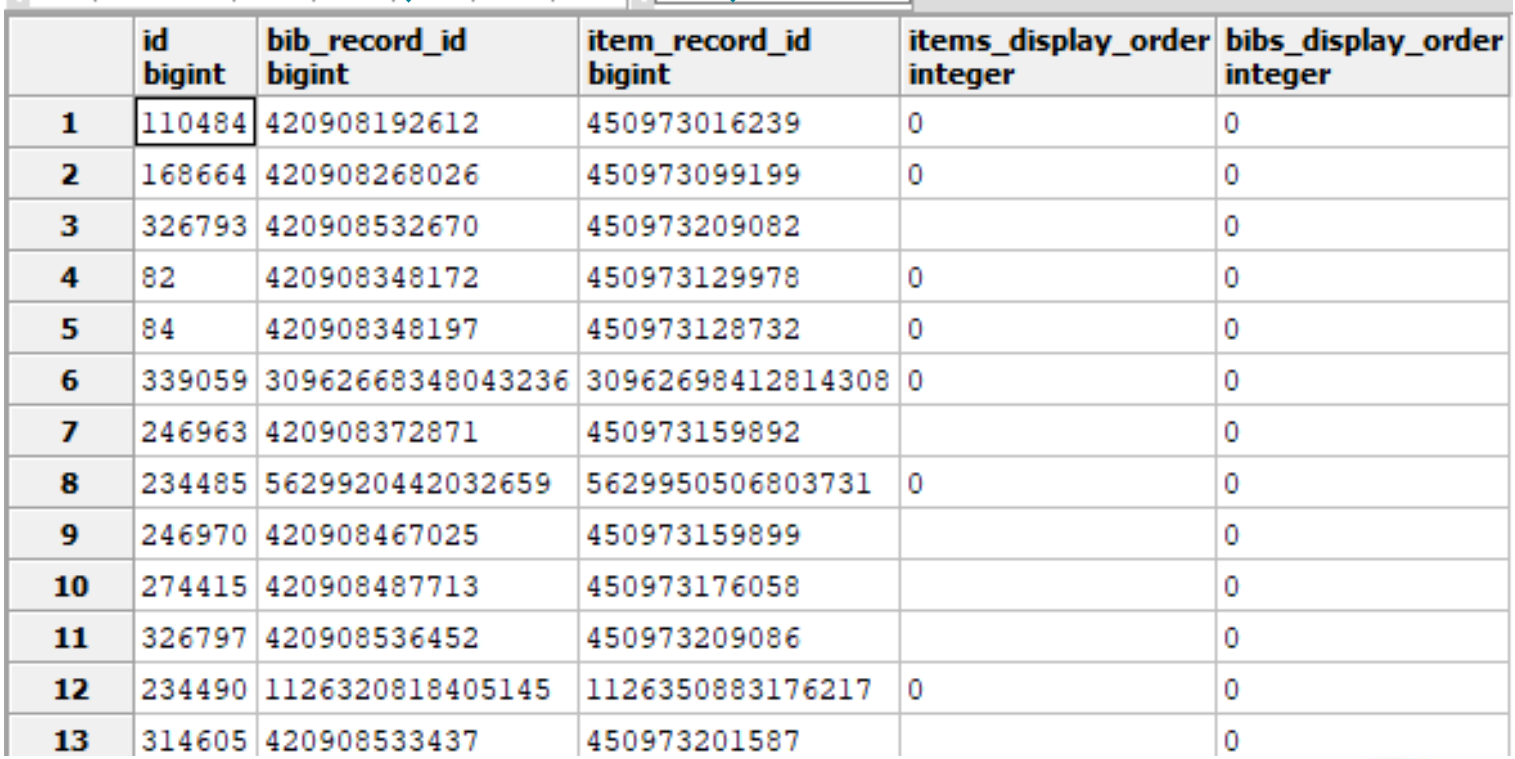

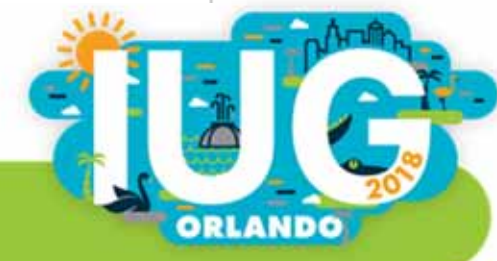

## JOIN bib, link, and item

```
SELECT *
FROM
 sierra_view.bib_record b
JOIN
 sierra_view.bib_record_item_record_link L
ON b.id = l.bib_record_id
JOIN
 sierra_view.item_record i
ON i.id = L.item_record_id;
```
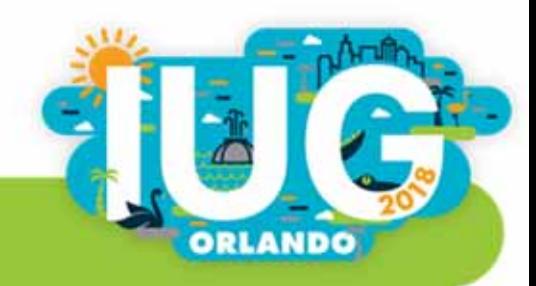

## When to use a different kinds of JOIN

- JOIN
- **LEFT JOIN**

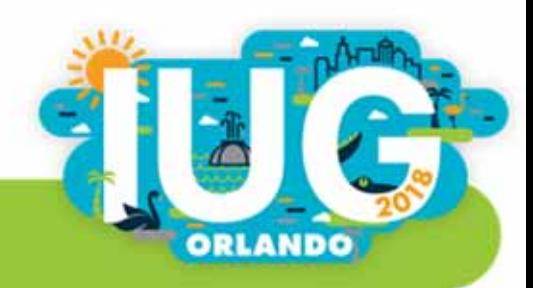

#### An earlier example

### SELECT

b.record\_num, b.title, h.id FROM sierra\_view.bib\_view b JOIN sierra\_view.hold h ON h.record\_id = b.id ORDER BY b.title;

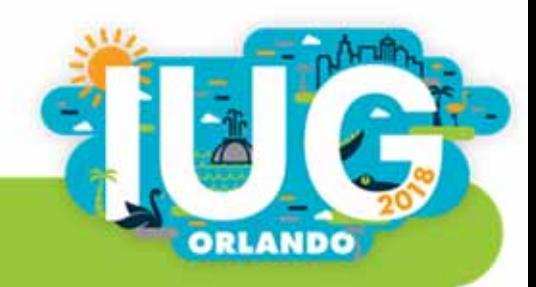

#### **Results**

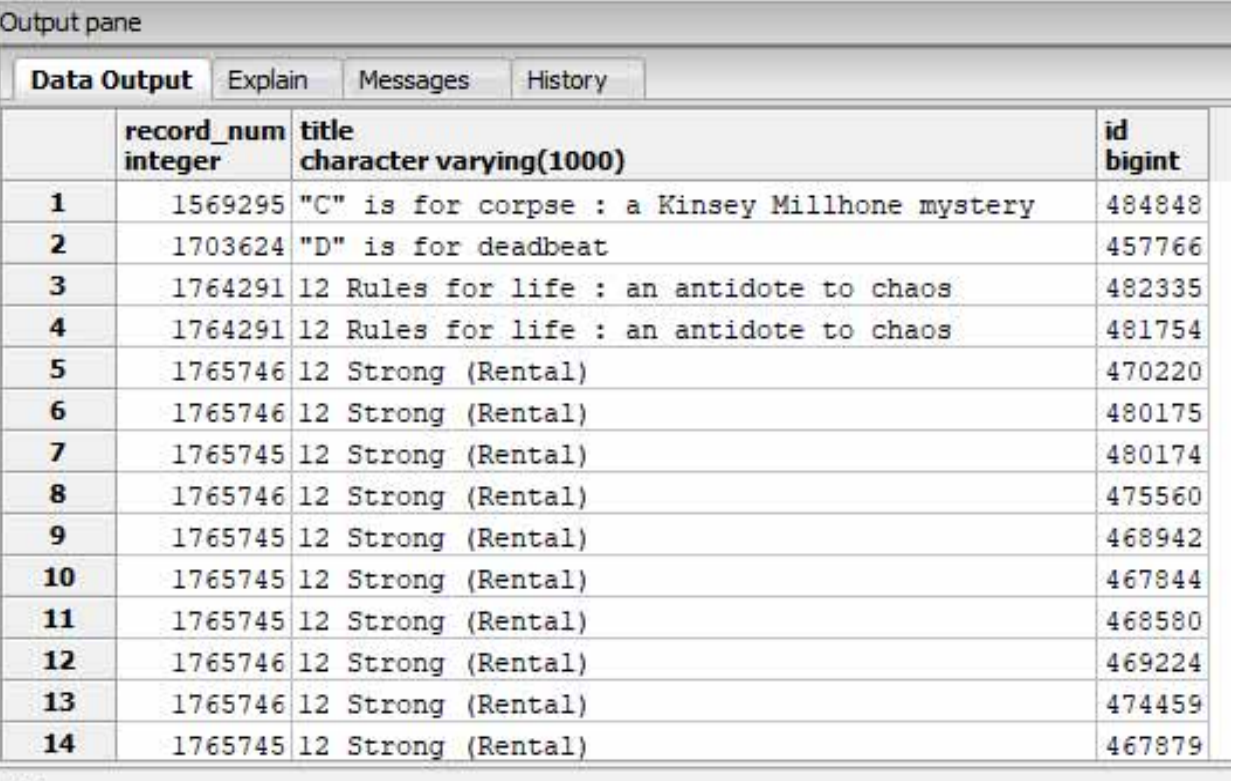

OK.

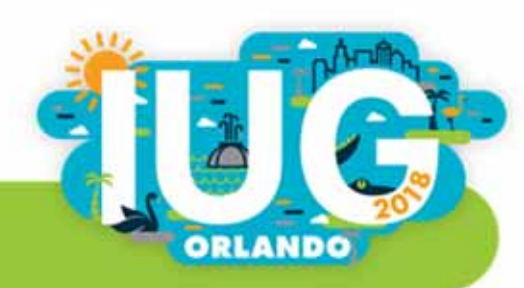

This doesn't include bibs with zero bib-level holds

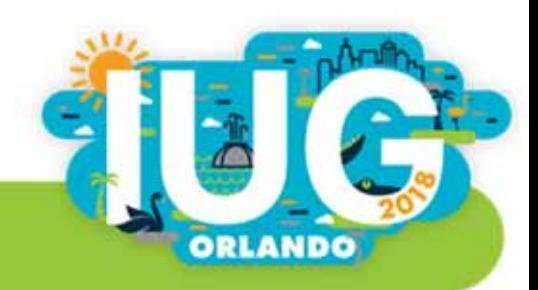

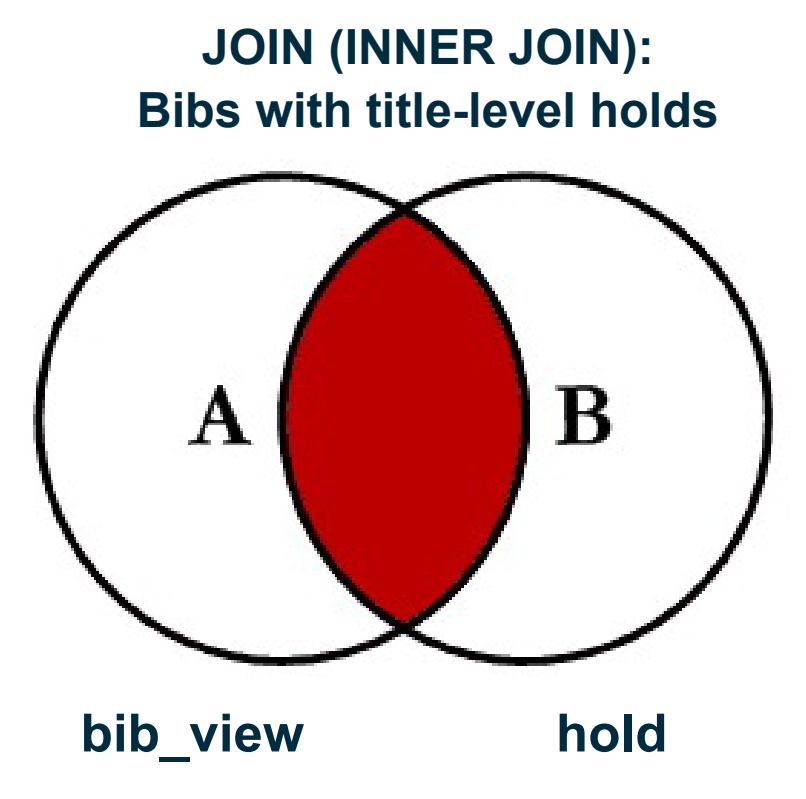

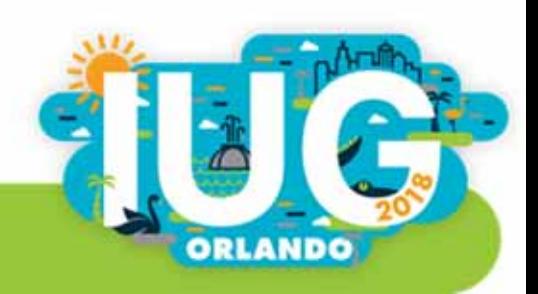

#### **LEFT JOIN (LEFT OUTER JOIN): All bibs, some of which have title-level holds**

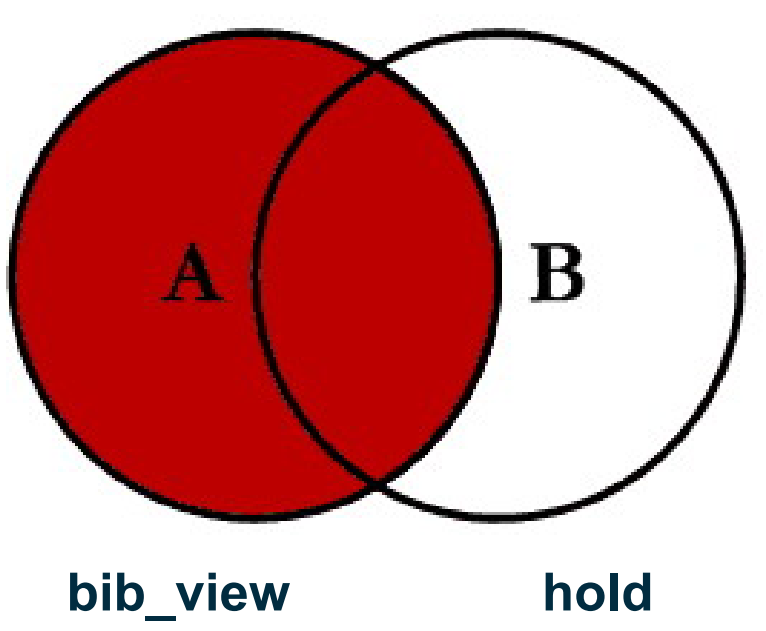

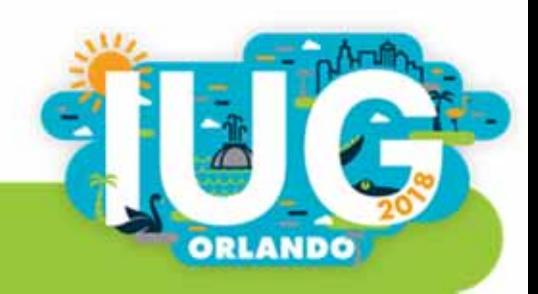

## Include bibs with no bib-level holds

SELECT

b.record\_num, b.title, h.id FROM sierra\_view.bib\_view b LEFT JOIN sierra\_view.hold h ON h.record\_id = b.id;

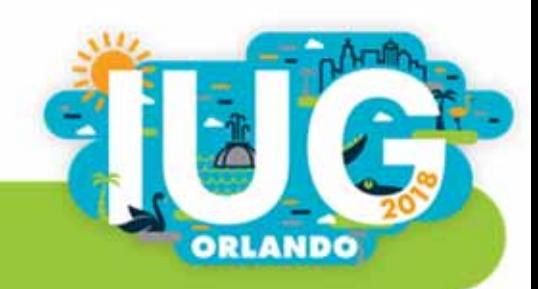

Problem child: varfield\_view

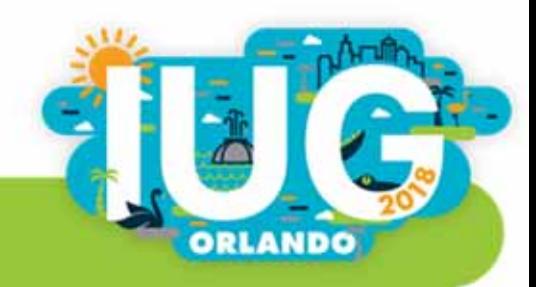

## varfield\_view: Each line has

- The content of a variable-length field
- $\Box$ ■ The ID of the record it's from
- $\mathcal{L}_{\mathcal{A}}$ The kind of record it's from (b, i, p, etc.)
- The field tag
- The MARC tag and indicators

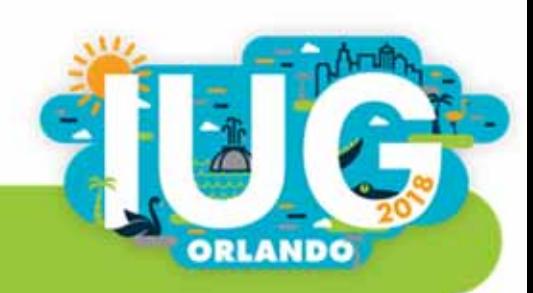

#### Edit Data - Sierra DB (192.168.10.21:1032) - iii - sierra\_view.varfield\_view

File Edit View Tools Help

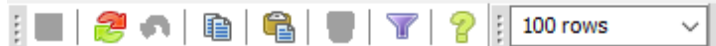

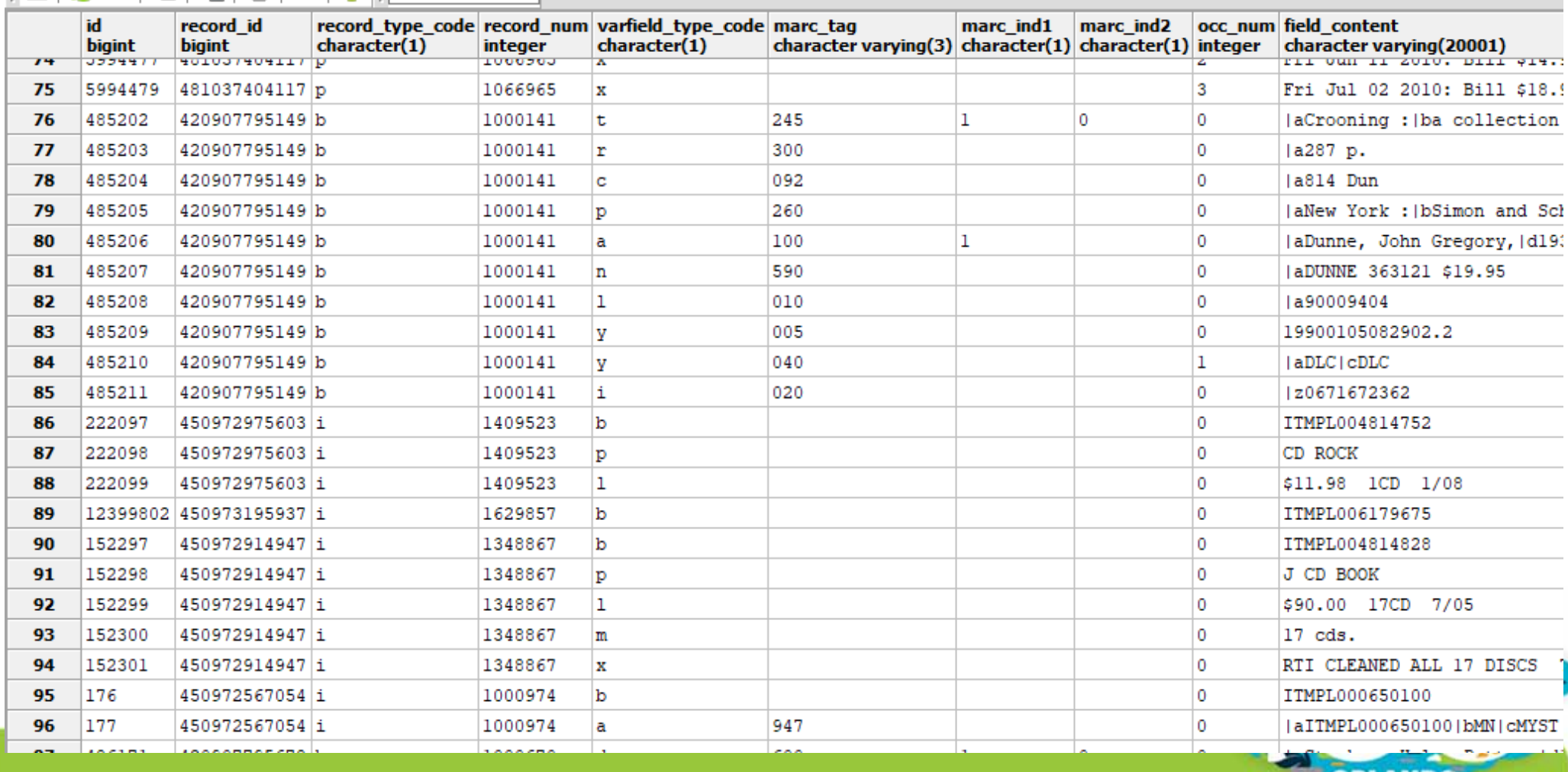

ORLANDO

# Get MARC field 245 for bib records

```
SELECT
```
b.record\_num,

v.field\_content

FROM

sierra\_view.bib\_view b JOIN sierra\_view.varfield\_view <sup>v</sup> ON v.record\_num = b.record\_num WHERE

v.marc\_tag <sup>=</sup>'245';

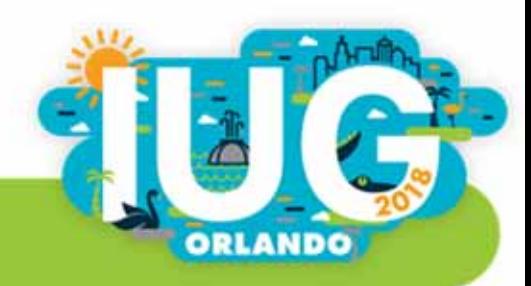

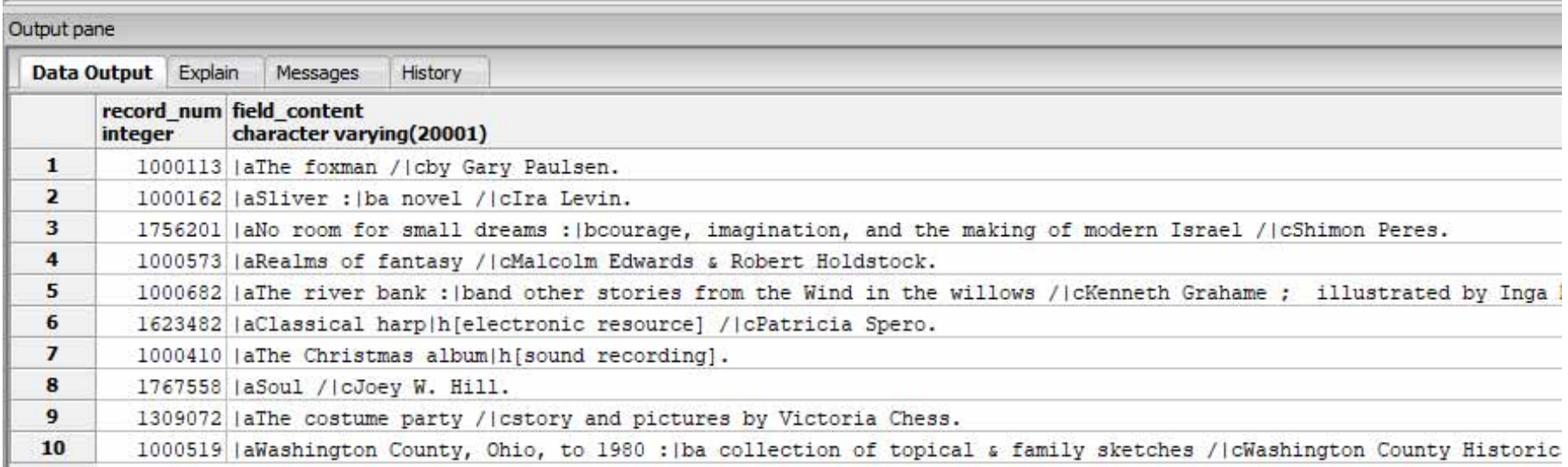

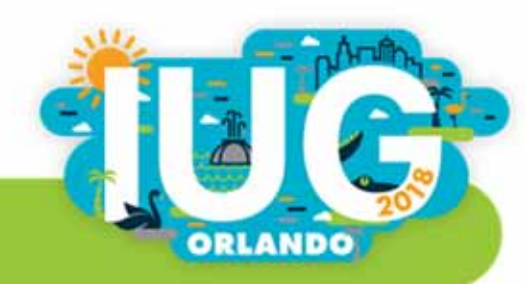

## Two fields? Two joins

JOIN

sierra\_view.varfield\_view v1 ON (b.record\_num = v1.record\_num AND  $v1.mac$  tag = '245') JOIN

sierra\_view.varfield\_view v2 ON (b.record\_num = v2.record\_num AND v2.marc\_tag = '260')

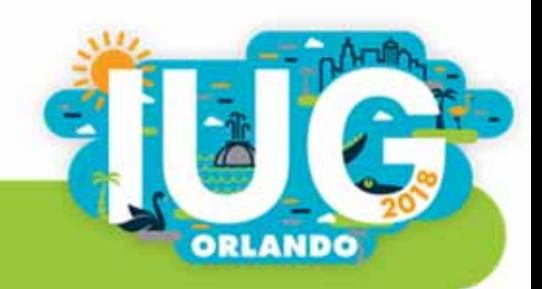

```
SELECT
```
b.record\_num AS "Bib#",

v1.field\_content AS "245",

v2.field\_content AS "260"

**FROM** 

sierra\_view.bib\_view b

JOIN

sierra\_view.varfield\_view v1 on (b.record\_num = v1.record\_num AND v1.marc\_tag = '245')

JOIN

sierra\_view.varfield\_view v2 on (b.record\_num = v2.record\_num AND v2.marc\_tag = '260');

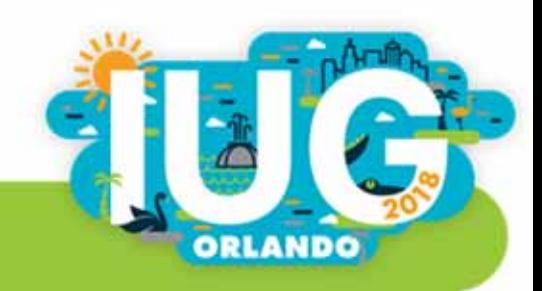

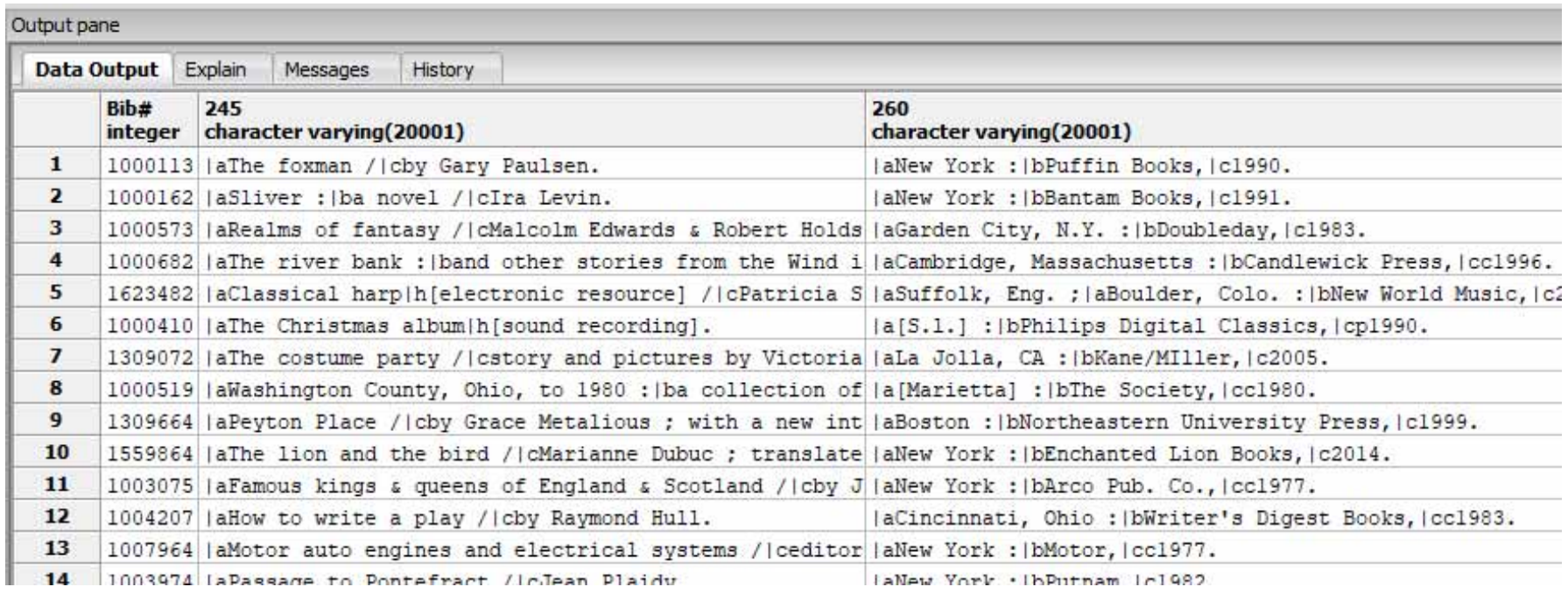

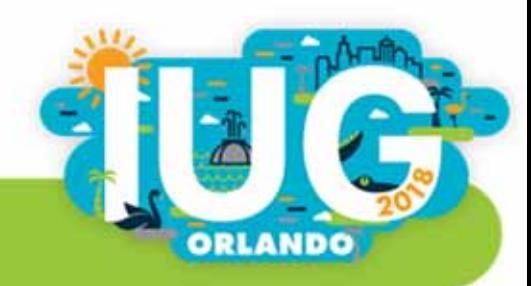

## Repeated field? Put all instances on one line

**SELECT** 

b.record\_num as "Bib#",

STRING\_AGG(v.field\_content, '; ' order by occ\_num) as "500"

FROM

```
sierra_view.bib_view b
```
JOIN

sierra\_view.varfield\_view v on (b.record\_num = v.record\_num and v.marc\_tag <sup>=</sup> '500')

GROUP BY 1;

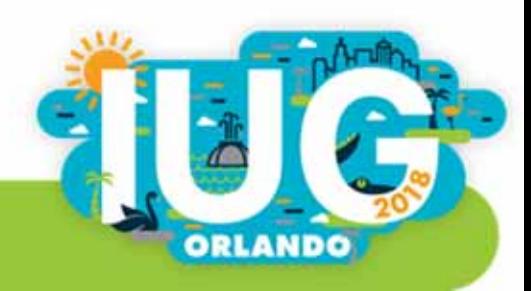

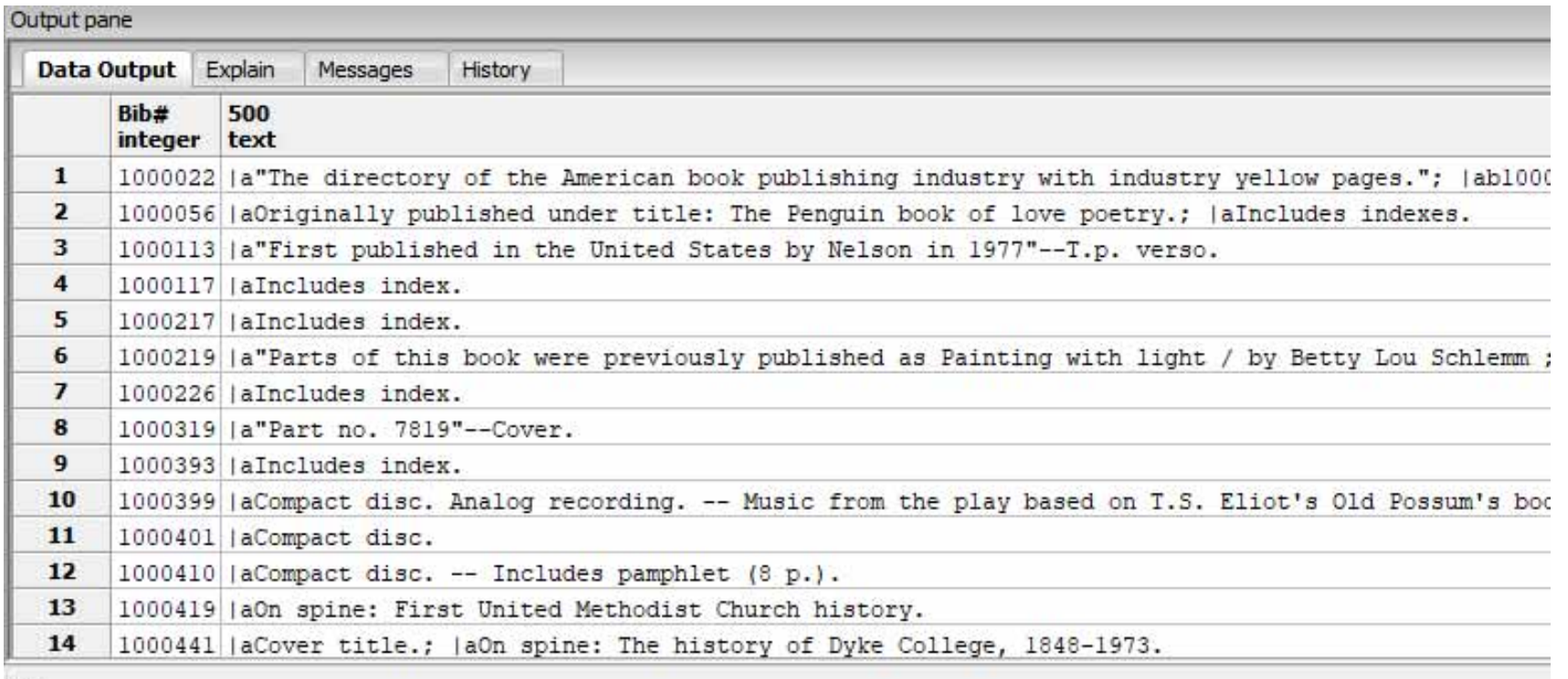

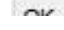

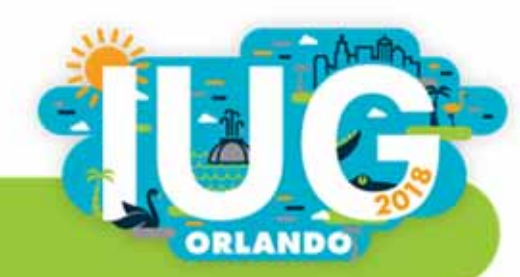

# So far:

- **SELECT**
- **FROM**
- LIMIT
- AS
- **ORDER BY**
- WHERE
- MAX
- COUNT
- 
- **HAVING**
- JOIN ON
- LEFT JOIN ON
- GROUP BY JOIN ON ( \_ and \_ )
	- STRING\_AGG

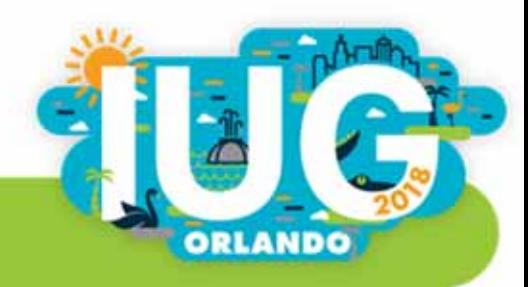

## Table of Contents

- $\mathcal{L}$ **I** Introduction
- $\overline{\phantom{a}}$ Chapter 1: SQL Basics
- $\overline{\phantom{a}}$ Chapter 2: Collapsing multiple lines into one
- $\mathcal{L}_{\mathcal{A}}$ Chapter 3: Joining tables
- $\overline{\phantom{a}}$ Chapter 4: A query within a query

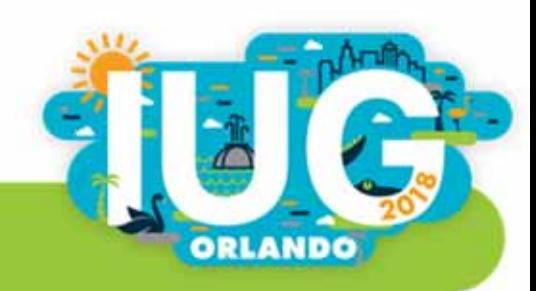

## Items Added Last Year that Cost More than Average

- $\mathcal{L}$ Query 1: Average cost of items added last year
- $\mathcal{L}_{\mathcal{A}}$ Query 2: Items added last year that cost more than that
- Then… combine these into one query!

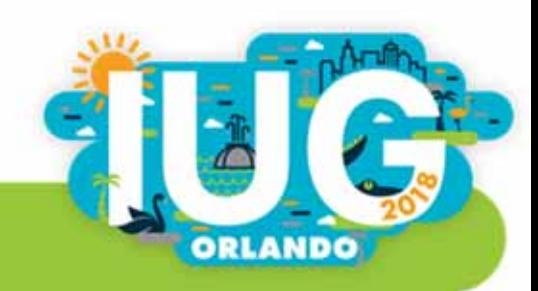

## What was the average price of items added last year?

SELECT

AVG(v.price)

FROM

```
sierra_view.item_view v
```
**WHERE** 

v.record\_creation\_date\_gmt BETWEEN '1/1/2017' AND '12/31/2017';

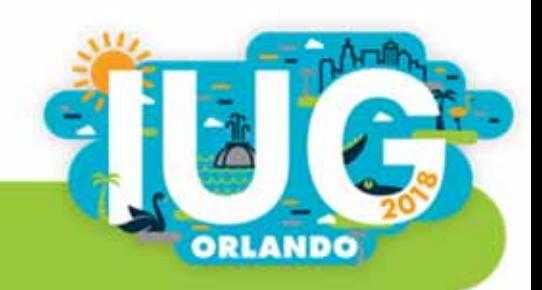

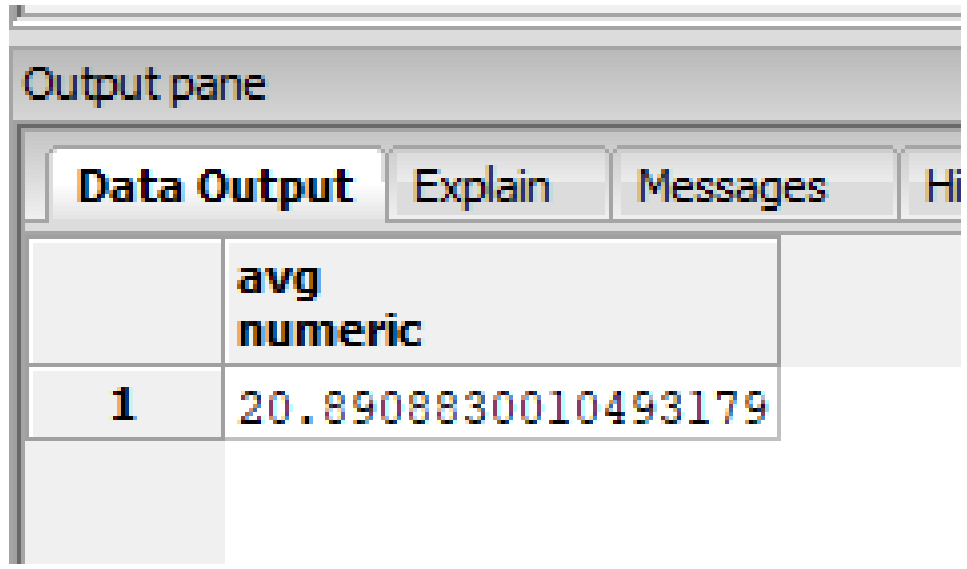

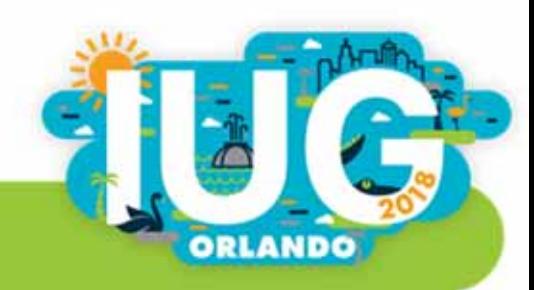

## Items added last year with prices greater than that

SELECT

id2reckey(i.id),

i.barcode

FROM

sierra\_view.item\_view i

**WHERE** 

i.price > 20

AND

i.record\_creation\_date\_gmt BETWEEN '1/1/2017' AND '12/31/2017';

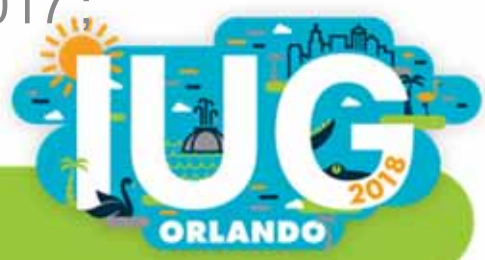

#### Can we combine them?

SELECT id2reckey(i.id), i.barcode FROM sierra\_view.item\_view i WHERE i.price > (

) AND i.record\_creation\_date\_gmt BETWEEN '1/1/2017' AND '12/31/2017';

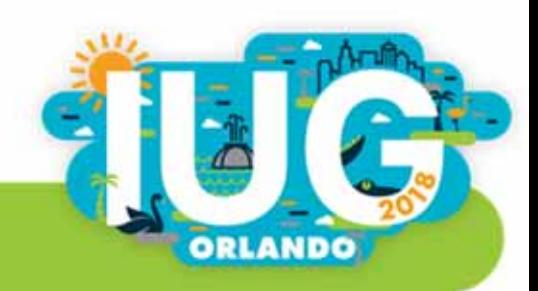

## Yes! (This is called a subquery.)

SELECT id2reckey(i1.id), i1.barcode FROM sierra\_view.item\_view i1 WHERE i1.price > ( SELECT AVG(i2.price) FROM sierra\_view.item\_view i2 WHERE i2.record\_creation\_date\_gmt BETWEEN '1/1/2017' AND '12/31/2017' ) AND i1.record\_creation\_date\_gmt BETWEEN '1/1/2017' AND '12/31/2017';

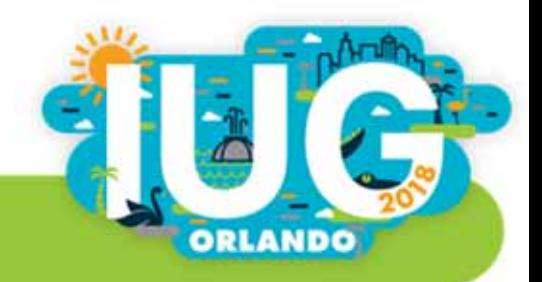

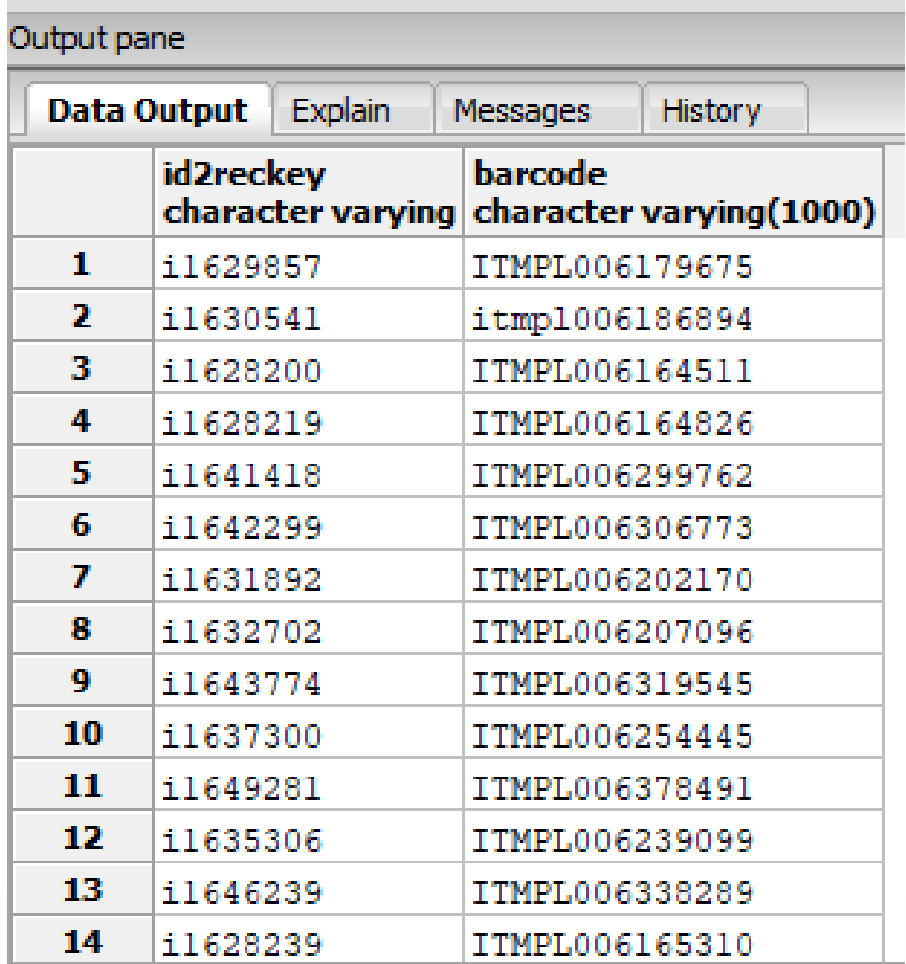

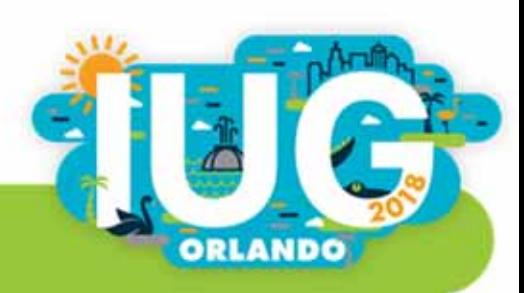

Can we include a column that gives the average number?

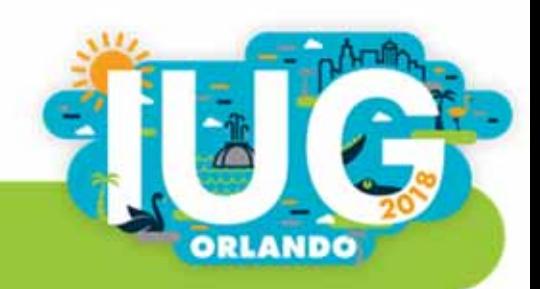

```
SELECT id2reckey(i1.id), i1.barcode, (
   SELECT AVG(i3.price)
   FROM sierra_view.item_view i3
   WHERE i3.record_creation_date_gmt BETWEEN '1/1/2017' AND '12/31/2017'
)
FROM sierra_view.item_view i1
WHERE i1.price > (
   SELECT AVG(i2.price)
   FROM sierra_view.item_view i2
   WHERE i2.record_creation_date_gmt BETWEEN '1/1/2017' AND '12/31/2017'
)
```
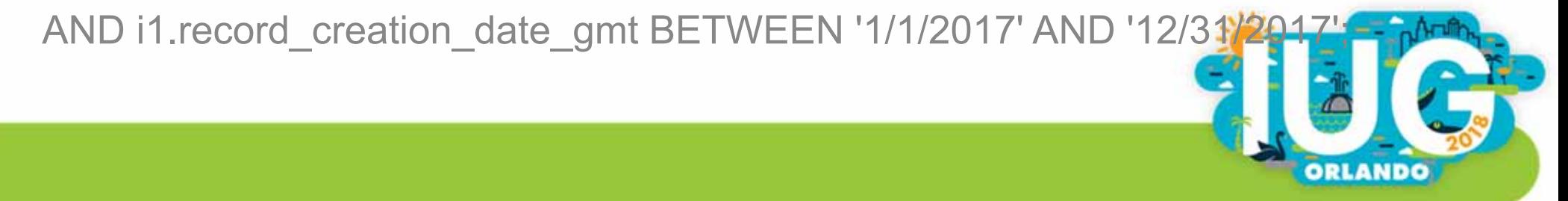

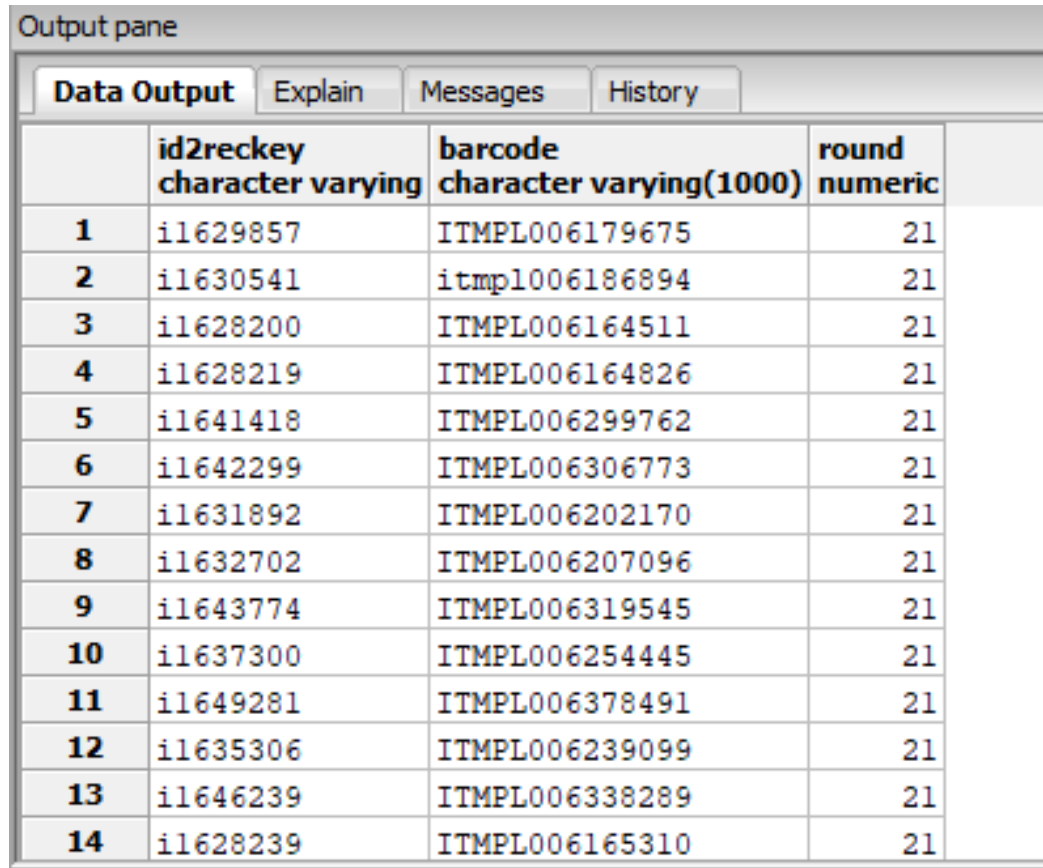

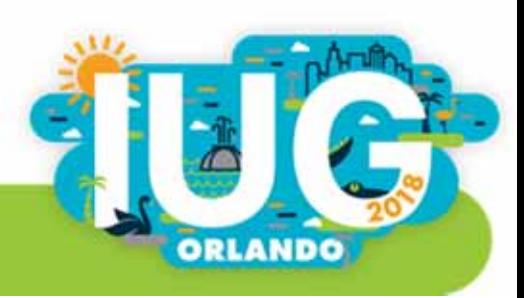

٠

 $\alpha$
## What we learned:

- **SELECT**
- **FROM**
- LIMIT
- AS
- **ORDER BY**
- WHERE
- MAX
	- COUNT
	-
	- **HAVING**
- JOIN ON
- LEFT JOIN ON
- GROUP BY JOIN ON ( \_ and \_ )
	- STRING\_AGG

**Subqueries** 

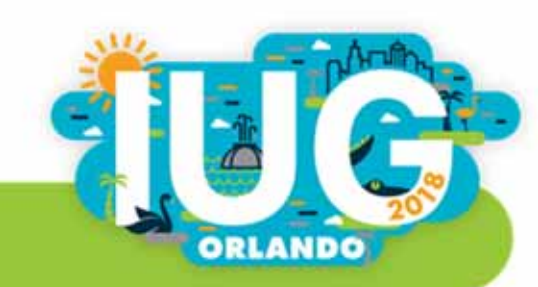

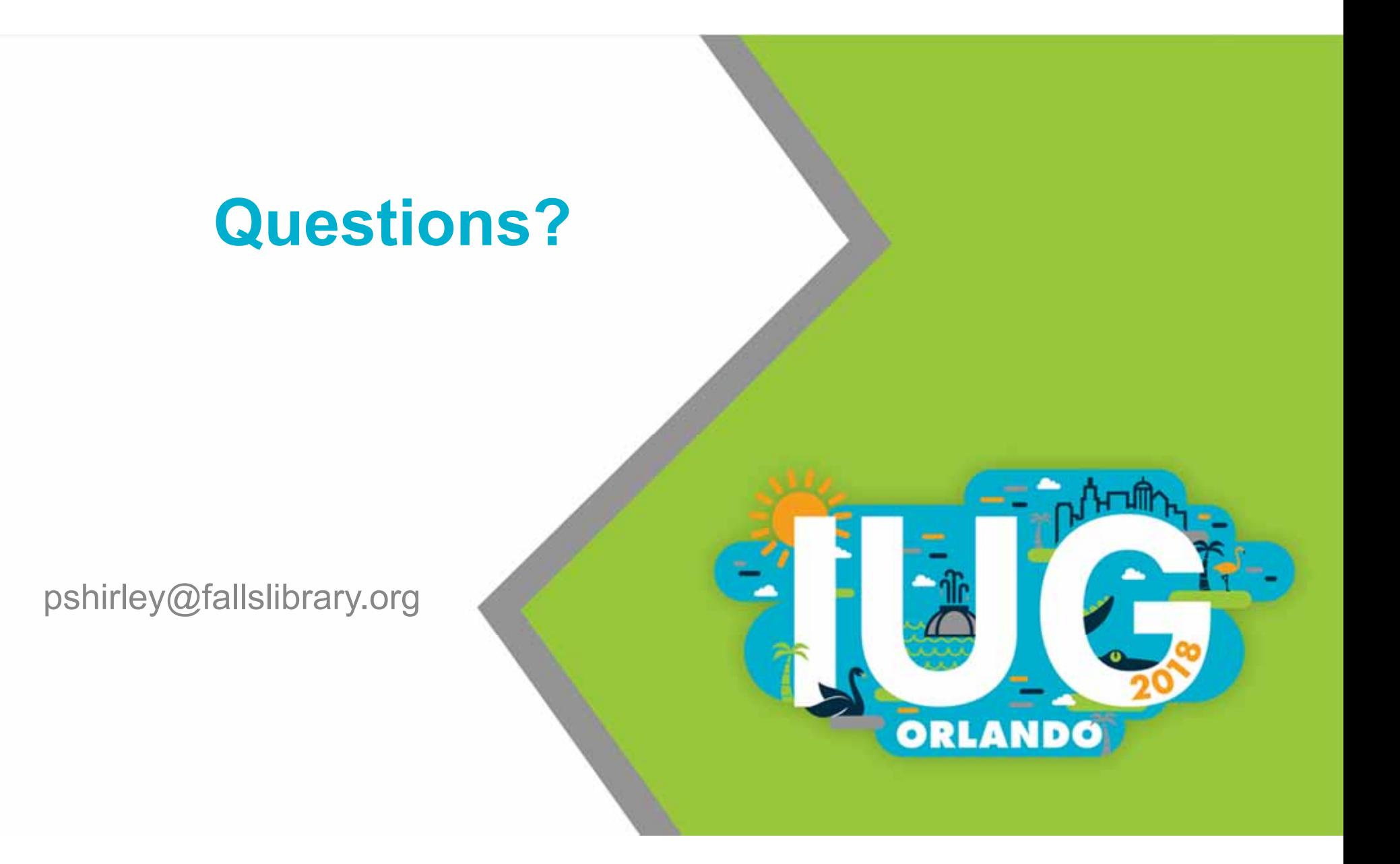